# manual de instrucciones

3EB9.7.V Placa de cocción

[es] Instrucciones de uso

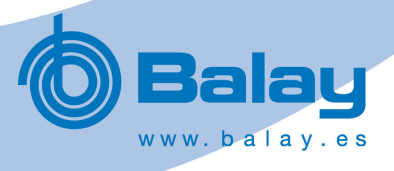

<span id="page-1-0"></span>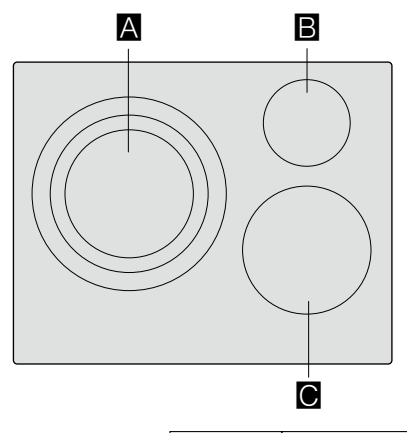

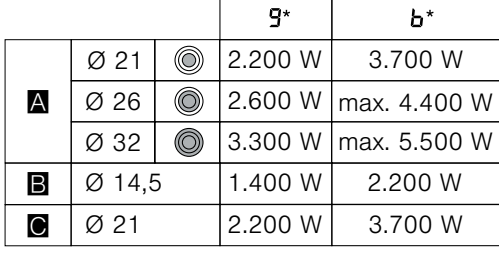

 $\star$   $\begin{array}{|c|c|c|c|c|}\n\hline\n\text{IEC 60335-2-6}\n\end{array}$ 

# <span id="page-2-0"></span>Índice

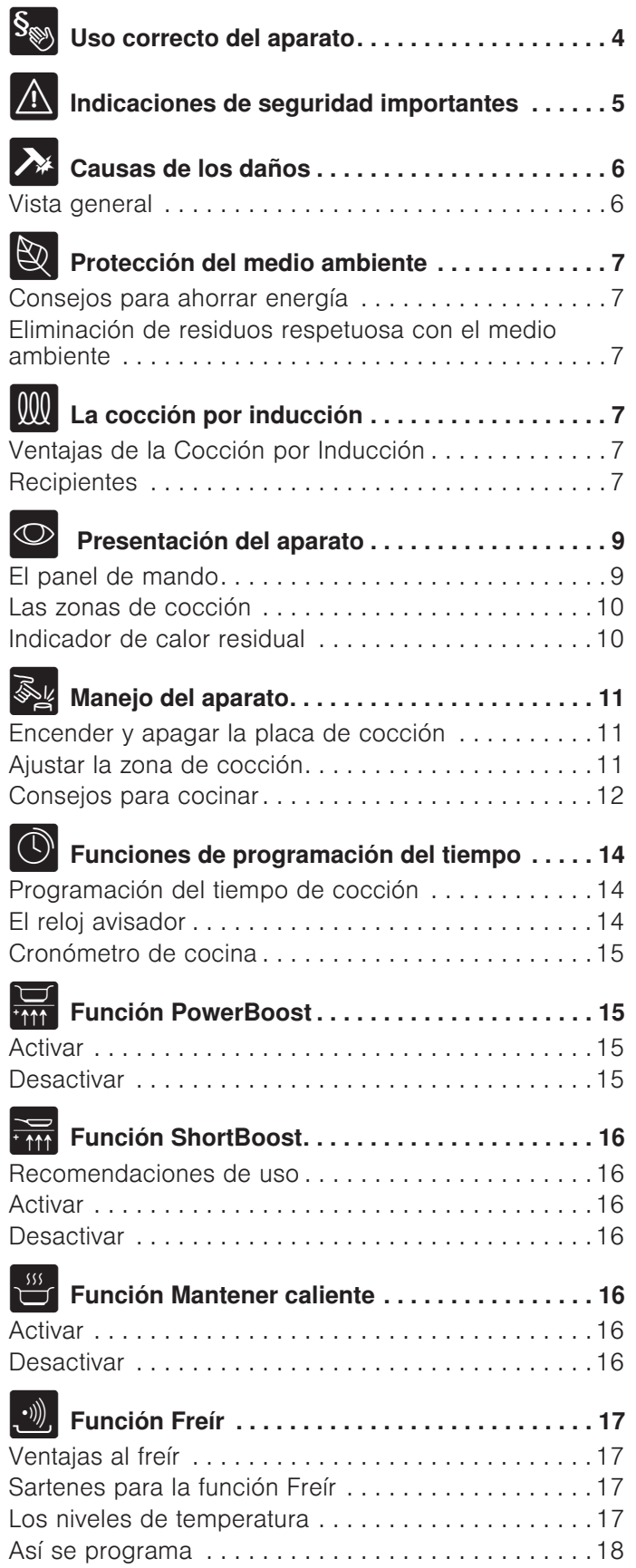

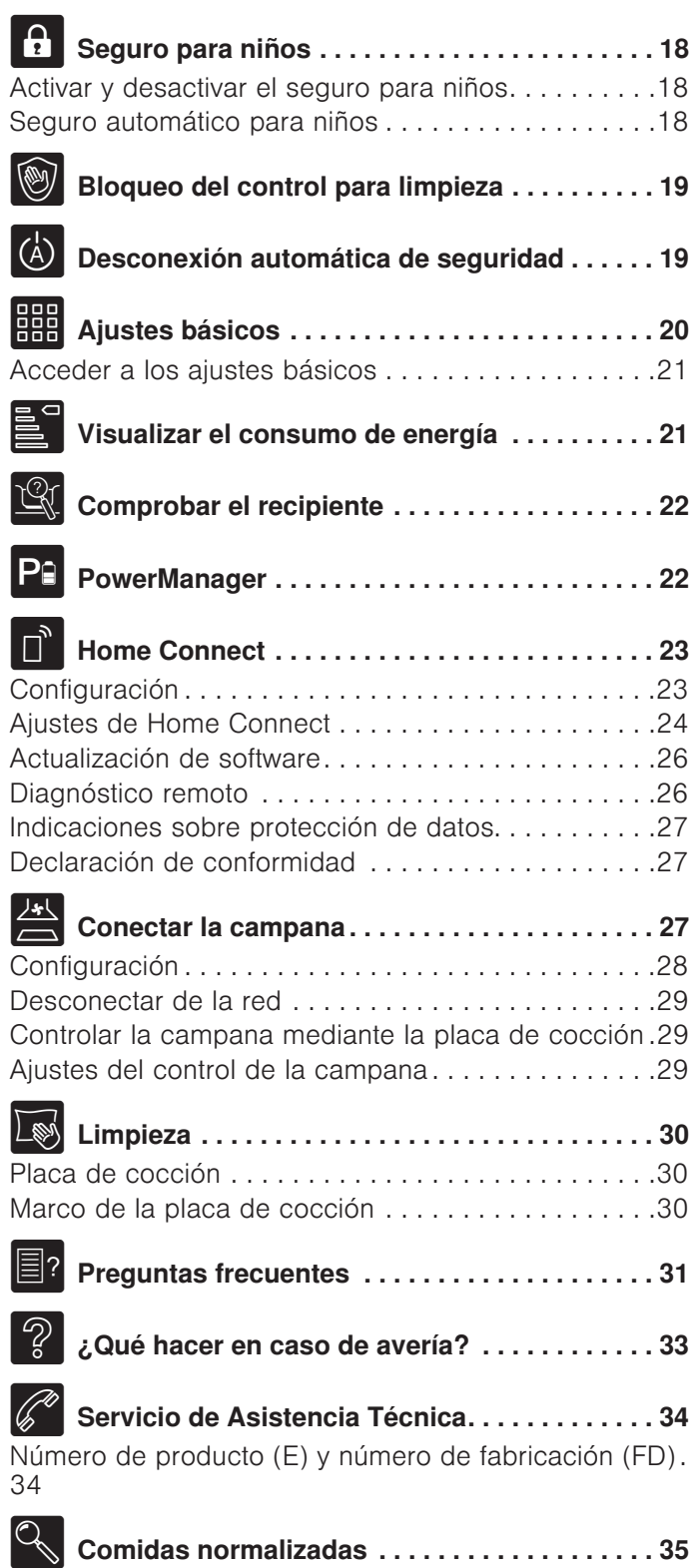

# <span id="page-3-0"></span>S<sub>®</sub> Uso correcto del aparato

Leer con atención las siguientes instrucciones. Conservar las instrucciones de uso y montaje, así como la tarjeta del aparato para un uso posterior o para futuros compradores.

Comprobar el aparato tras sacarlo del embalaje. En caso de que haya sufrido daños durante el transporte, no conectar el aparato, ponerse en contacto con el Servicio Técnico y dejar constancia por escrito de los daños ocasionados, de lo contrario se perderá el derecho a cualquier tipo de indemnización.

Los aparatos sin enchufe deben ser conectados exclusivamente por técnicos especialistas autorizados. Los daños provocados por una conexión incorrecta no están cubiertos por la garantía.

Este aparato tiene que ser instalado según las instrucciones de montaje incluidas.

Este aparato ha sido diseñado exclusivamente para uso doméstico. Utilizar el aparato únicamente para preparar alimentos y bebidas. Debe vigilarse el proceso de cocción. Si el proceso de cocción es breve, debe vigilarse ininterrumpidamente. El aparato solo debe utilizarse en espacios interiores.

Este aparato está previsto para ser utilizado a una altura máxima de 4.000 metros sobre el nivel del mar.

No utilizar ninguna cubierta para la placa de cocción. Pueden provocar accidentes, p. ej., debido al sobrecalentamiento, ignición o desprendimiento de fragmentos de materiales.

Utilizar únicamente dispositivos de protección o protecciones para niños autorizados por nosotros. Los dispositivos de protección o las protecciones para niños inapropiados pueden provocar accidentes.

Este aparato no está previsto para el funcionamiento con un reloj temporizador externo o un mando a distancia.

Este aparato puede ser utilizado por niños a partir de 8 años y por personas con limitaciones físicas, sensoriales o psíquicas, o que carezcan de experiencia y conocimientos, siempre y cuando sea bajo la supervisión de una persona responsable de su seguridad o que le haya instruido en el uso correcto del aparato siendo consciente de los daños que se pudieran ocasionar.

No dejar que los niños jueguen con el aparato. La limpieza y el mantenimiento rutinario no deben encomendarse a los niños a menos que sean mayores de 15 años y lo hagan bajo supervisión.

Mantener a los niños menores de 8 años alejados del aparato y del cable de conexión.

Si se es portador de un dispositivo médico implantado que esté activo (p. ej. un marcapasos o un desfibrilador), comprobar con el médico que este cumple la directiva 90/385/CEE del Consejo de la Comunidad Europea del 20de junio de 1990 así como la DIN EN 45502-2-1 y la DIN EN 45502-2-2 y que fue seleccionado, implantado y programado conforme a la VDE-AR-E 2750- 10. Si se cumplen estos requisitos y, además, se utilizan tanto utensilios de cocina no metálicos como recipientes con mangos no metálicos, el uso de esta placa de cocción inductiva es inofensivo en condiciones de utilización habituales.

# <span id="page-4-0"></span>A Indicaciones de seguridad importantes

# $\triangle$  Advertencia; Peligro de asfixia!

<span id="page-4-1"></span>El material de embalaje es peligroso para los niños. No dejar que los niños jueguen con el material de embalaje.

# :Advertencia¡Peligro de incendio!

- El aceite caliente y la grasa se inflaman con facilidad. Estar siempre pendiente del aceite caliente y de la grasa. No apagar nunca con agua un fuego. Apagar la zona de cocción. Sofocar con cuidado las llamas con una tapa, una tapa extintora u otro medio similar.
- Las zonas de cocción se calientan mucho. No colocar objetos inflamables sobre la placa de cocción. No almacenar objetos sobre la placa de cocción.
- El aparato se calienta mucho. No guardar objetos inflamables o aerosoles en los cajones directamente debajo de la placa de cocción.
- La placa de cocción se desconecta de forma automática y no se puede seguir utilizando. Se puede conectar posteriormente de forma involuntaria. Desconectar el interruptor automático del cuadro eléctrico. Avisar al Servicio de Asistencia Técnica.
- No está permitido utilizar ninguna cubierta para la placa de cocción. Pueden provocar accidentes, p. ej., debido al sobrecalentamiento, ignición o desprendimiento de fragmentos de materiales.

# Advertencia; Peligro de quemaduras!

- Las zonas de cocción y advacentes, en especial el marco de la placa de cocción (si lo hay), se calientan mucho. No tocar nunca las superficies calientes. No dejar que los niños se acerquen.
- La zona de cocción calienta, pero el indicador no funciona. Desconectar el interruptor automático del cuadro eléctrico. Avisar al Servicio de Asistencia Técnica.
- Los objetos de metal se calientan rápidamente al entrar en contacto con la placa de cocción. No depositar nunca sobre la placa de cocción objetos metálicos como cuchillos, tenedores, cucharas o tapas.
- Después de cada uso, apagar siempre la placa de cocción con el interruptor principal. No esperar a que la placa de cocción se apague automáticamente por falta de recipiente.

## Advertencia; Peligro de descarga eléctrica!

- Las reparaciones inadecuadas son peligrosas. Las reparaciones y la sustitución de cables de conexión defectuosos solo pueden ser efectuadas por personal del Servicio de Asistencia Técnica debidamente instruido. Si el aparato está averiado, desenchufarlo de la red o desconectar el interruptor automático del cuadro eléctrico. Avisar al Servicio de Asistencia Técnica.
- No utilizar ni limpiadores de alta presión ni por chorro de vapor. La humedad interior puede provocar una descarga eléctrica.
- Un aparato defectuoso puede ocasionar una descarga eléctrica. No conectar nunca un aparato defectuoso. Desenchufar el aparato de la red o desconectar el interruptor automático del cuadro eléctrico. Avisar al Servicio de Asistencia Técnica.
- Las fisuras o roturas en el cristal conllevan riesgo de electrocución. Desconectar el interruptor automático del cuadro eléctrico. Avisar al Servicio de Asistencia Técnica.

# Advertencia; Peligro de avería!

Esta placa está dotada de un ventilador situado en la parte inferior. En caso de encontrarse un cajón debajo de la placa de cocción no deberán guardarse objetos pequeños o punzantes, papeles o trapos de cocina, al ser absorbidos, podrían estropear el ventilador o perjudicar la refrigeración. Entre el contenido del cajón y la entrada del ventilador debe dejarse una distancia mínima de 2 cm.

# Advertencia; Peligro de lesiones!

- Al cocer al baño María, el cristal y el recipiente para cocinar podrían fragmentarse debido al sobrecalentamiento. El recipiente para cocer al baño María no debe tocar directamente la base del cazo que contiene agua. Utilizar exclusivamente recipientes para cocinar resistentes al calor.
- Las ollas pueden saltar hacia arriba de forma repentina por la presencia de líquido entre la base del recipiente y la zona de cocción. Mantener siempre secas la zona de cocción y la base del recipiente.

# <span id="page-5-0"></span> $\lambda$  Causas de los daños

#### ¡Atención!

- Las bases ásperas de los recipientes pueden ravar la placa de cocción.
- No colocar nunca recipientes vacíos en las zonas de cocción. Pueden provocar daños.
- No colocar recipientes calientes sobre el panel de mando, las zonas de indicadores o el marco de la placa. Pueden provocar daños.
- La caída de objetos duros o puntiagudos sobre la placa de cocción puede originar daños.
- El papel de aluminio y los recipientes de plástico se derriten sobre las zonas de cocción calientes. No se recomienda el uso de láminas protectoras en la placa de cocción.

# <span id="page-5-1"></span>Vista general

En la siguiente tabla presentamos los daños más frecuentes:

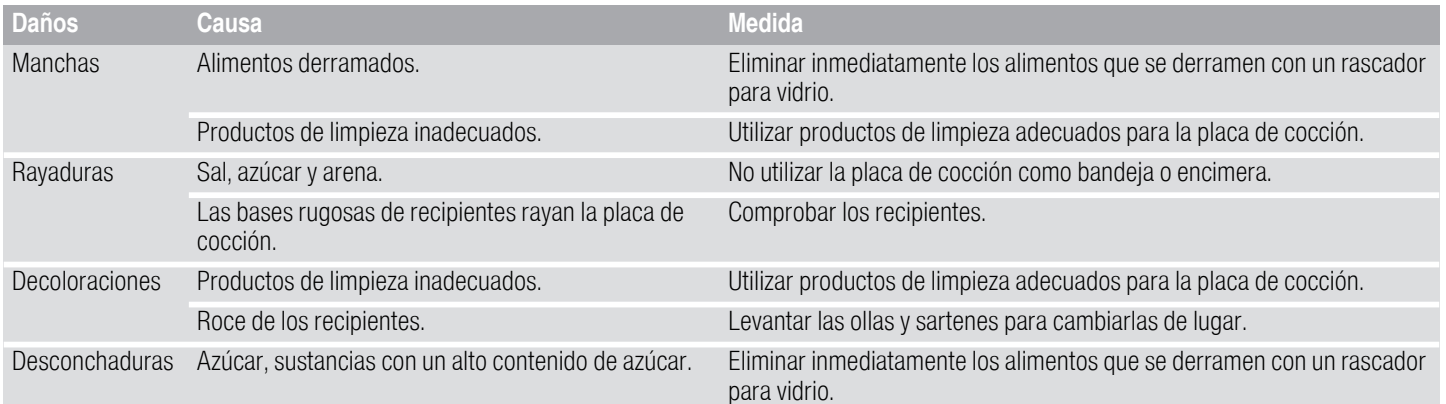

# <span id="page-6-0"></span>**R** Protección del medio ambiente

<span id="page-6-7"></span>Este capítulo ofrece información sobre ahorro de energía y la eliminación del aparato.

# <span id="page-6-1"></span>Consejos para ahorrar energía

- Utilizar siempre la tapa correspondiente para cada olla. Cuando se cocina sin tapa, se necesita bastante más energía. Utilizar una tapa de cristal para poder tener visibilidad sin necesidad de levantarla.
- Utilizar recipientes con bases planas. Las bases que no son planas necesitan un consumo mayor de energía.
- El diámetro de la base de los recipientes debe corresponderse con el tamaño de la zona de cocción. Atención: los fabricantes de recipientes suelen indicar el diámetro superior del recipiente, que por lo general es mayor que el diámetro de la base del recipiente.
- Utilizar un recipiente pequeño para cantidades pequeñas. Un recipiente grande y poco lleno requiere mucha energía.
- Al cocer, utilizar poca agua. De este modo se ahorra energía y se conservan las vitaminas y minerales de las verduras.
- Seleccionar el nivel de potencia más bajo que mantenga la cocción. Con uno demasiado alto, se desperdicia energía.

## <span id="page-6-2"></span>Eliminación de residuos respetuosa con el medio ambiente

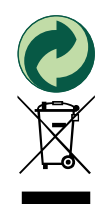

Eliminar el embalaje de forma ecológica.

Este aparato está marcado con el símbolo de cumplimiento con la Directiva Europea 2012/ 19/UE relativa a los aparatos eléctricos y electrónicos usados (Residuos de aparatos eléctricos y electrónicos RAEE). La directiva proporciona el marco general válido en todo el ámbito de la Unión Europea para la retirada y la reutilización de los residuos de los aparatos eléctricos y electrónicos.

# <span id="page-6-3"></span>**MLa cocción por inducción**

# <span id="page-6-6"></span><span id="page-6-4"></span>Ventajas de la Cocción por Inducción

La Cocción por Inducción supone un cambio radical en la forma tradicional de calentamiento, el calor se genera directamente en el recipiente. Por este motivo, presenta una serie de ventajas:

- Ahorro de tiempo al cocinar y freír.
- Ahorro de energía.
- Cuidados y limpieza más sencillos. Los alimentos que hayan rebosado no se queman con tanta rapidez.
- Control de calor y seguridad; la placa suministra o corta energía inmediatamente al actuar sobre el mando de control. La zona de cocción por inducción deja de suministrar potencia si se retira el recipiente sin haberlo desconectado previamente.

# <span id="page-6-5"></span>**Recipientes**

Sólo son recipientes adecuados para cocinar por inducción los recipientes ferromagnéticos, estos pueden ser de:

- acero esmaltado
- hierro fundido
- vajilla especial para inducción de acero inoxidable.

Para comprobar si los recipientes son adecuados para inducción puede consultar el capítulo [~](#page-21-2) *["Comprobar](#page-21-2)  [el recipiente"](#page-21-2)*

Para obtener buenos resultados de cocción, es recomendable que el diámetro del área ferromagnética del recipiente se ajuste al tamaño de la zona de cocción. Si el recipiente no es detectado en una zona de cocción, pruébelo en la zona de diámetro inmediatamente inferior.

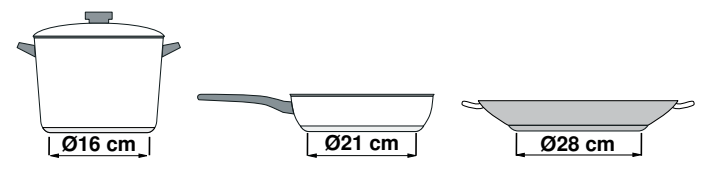

Existe otro tipo de recipientes para inducción, cuya base no es ferromagnética en su totalidad:

■ Al utilizar recipientes grandes con un área ferromagnética de diámetro más pequeño, se calienta únicamente la zona ferromagnética, de manera que la distribución de calor puede no ser homogénea. Por tanto la zona no ferromagnética puede quedar sin temperatura suficiente para cocinar.

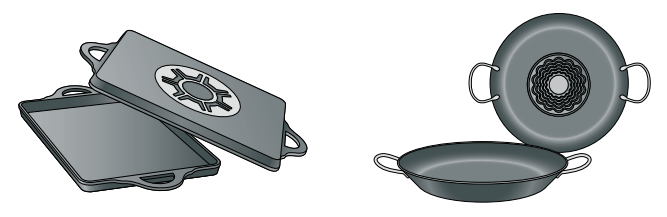

■ Los recipientes con zonas de aluminio insertadas en la base, reducen el área ferromagnética, por lo tanto, la potencia suministrada puede ser menor, puede haber problemas de detección del recipiente o incluso no ser detectado por lo que podría no calentarse lo suficiente.

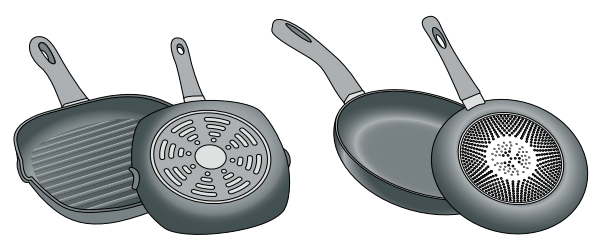

#### Recipientes no apropiados

No utilizar nunca placas difusoras ni recipientes de:

- acero fino normal
- vidrio
- barro
- cobre
- aluminio

#### Características de la base del recipiente

Las características de la base de los recipientes pueden influir en la homogeneidad del resultado de la cocción. Recipientes fabricados con materiales que ayudan a difundir el calor, como recipientes "sandwich" de acero inoxidable, reparten el calor uniformemente, ahorrando tiempo y energía.

Se recomienda utilizar recipientes con bases totalmente planas, evitando relieves que impliquen un menor suministro de potencia.

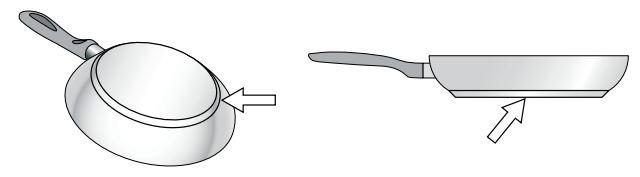

#### Ausencia de recipiente o tamaño no adecuado

Si no se coloca un recipiente sobre la zona de cocción seleccionada, o éste no es del material o tamaño adecuado, el nivel de cocción que se visualiza en el indicador de la zona de cocción, parpadeará. Colocar el recipiente adecuado para que deje de parpadear. Si se tarda más de 90 segundos, la zona de cocción se apaga automáticamente.

#### Recipientes vacíos o con base fina

No calentar recipientes vacíos, ni utilizar recipientes con base fina. La placa de cocción está dotada de un sistema interno de seguridad, pero un recipiente vacío puede calentarse tan rápidamente que la función "desactivación automática" no tenga tiempo de reaccionar y pueda alcanzar una temperatura muy elevada. La base del recipiente podría llegar a derretirse y dañar el cristal de la placa. En este caso, no tocar el recipiente y apagar la zona de cocción. Si después de enfriarse no funciona, ponerse en contacto con el servicio de asistencia técnica.

#### Detección de recipiente

Cada zona de cocción tiene un límite mínimo de detección del recipiente, que depende del diámetro ferromagnético y del material de la base del recipiente. Por este motivo, se debe utilizar la zona de cocción que más se adecue al diámetro de la base del recipiente que se está utilizando.

#### Detección automática en zonas de cocción dobles o triples

Estas zonas pueden reconocer recipientes de diferentes tamaños. Dependiendo del material y de las propiedades del recipiente, la zona se adaptará automáticamente, activándose la zona simple, doble o triple y suministrando la potencia adecuada para obtener buenos resultados de cocción.

# <span id="page-8-0"></span>**Expresentación del aparato**

Encontrará información sobre las medidas y potencias de las zonas de cocción en-> [Página 2](#page-1-0)

Nota: . Los colores y elementos individuales pueden variar según el modelo de aparato.

# <span id="page-8-1"></span>El panel de mando

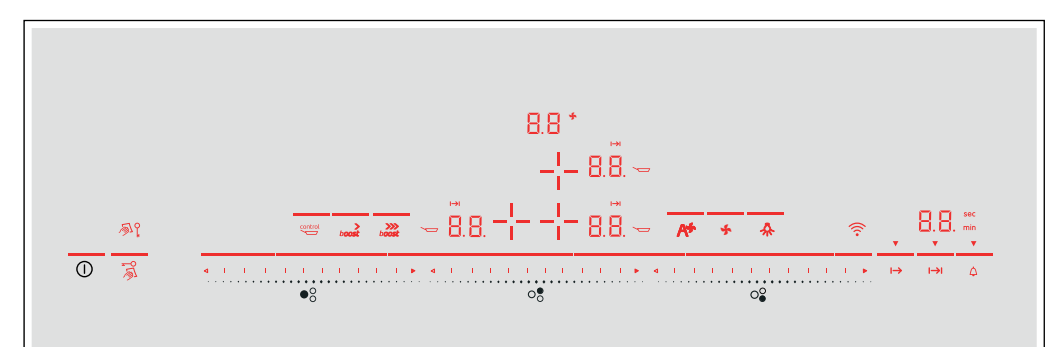

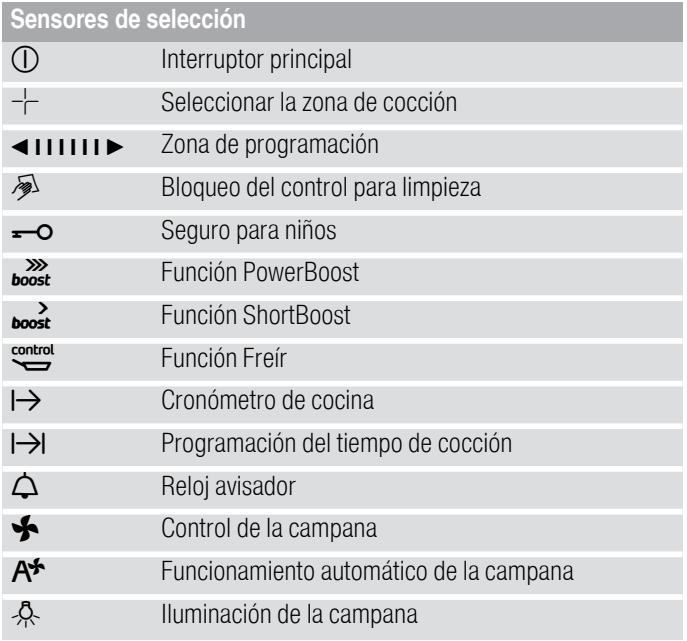

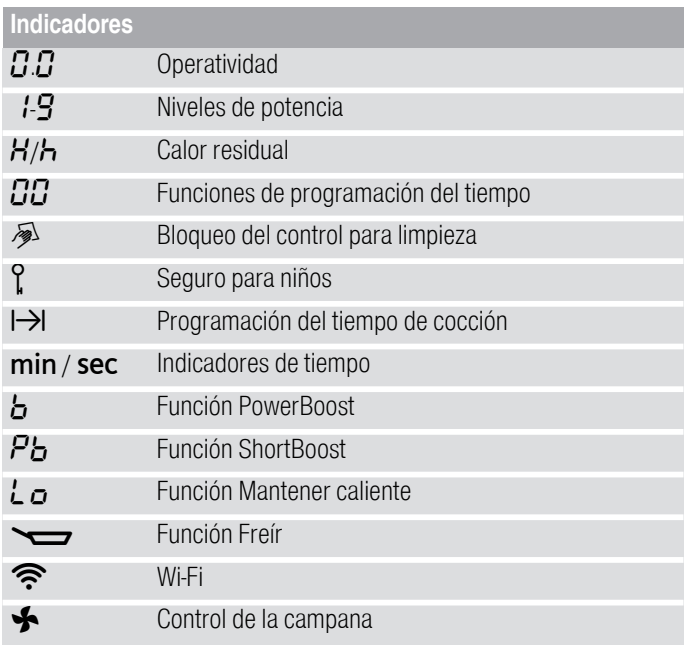

#### Sensores de selección

Cuando se enciende la placa, se iluminan los símbolos de los sensores de selección que están disponibles en ese momento.

Al pulsar un símbolo se activa la función correspondiente.

#### **Notas**

- Los símbolos correspondientes a los sensores de selección se iluminan en función de su disponibilidad. Los indicadores de las zonas de cocción o funciones seleccionadas se iluminan con mayor intensidad.
- Mantener el panel de mando siempre limpio y seco. La humedad puede afectar al funcionamiento.
- No colocar ningun recipiente cerca de los indicadores y sensores. El sistema electrónico puede sobrecalentarse.

## <span id="page-9-0"></span>Las zonas de cocción

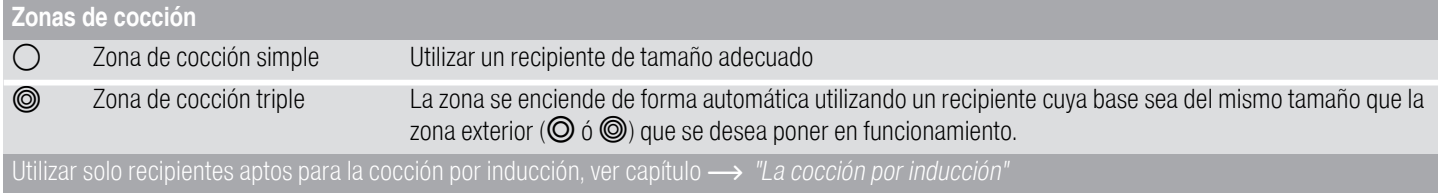

## <span id="page-9-1"></span>Indicador de calor residual

La placa de cocción cuenta con un indicador de calor residual en cada zona de cocción. Indica que la zona de cocción aún está caliente. Evitar tocar la zona de cocción mientras muestre esta indicación o inmediatamente después de que se apague.

Dependiendo de la intensidad del calor residual, en la zona de cocción se mostrará:

- **I** Indicador  $H$ : intensidad fuerte
- Indicador  $\frac{1}{2}$ : intensidad leve

Al retirar el recipiente de la zona de cocción, durante el proceso de cocción, parpadean alternativamente el indicador de calor residual y el nivel de potencia seleccionado.

Cuando se apaga la zona de cocción, se ilumina el indicador de calor residual. Aunque la placa esté apagada, el indicador de calor residual se mantendrá iluminado mientras la zona de cocción esté caliente.

# <span id="page-10-0"></span>**Manejo del aparato**

En este capítulo se muestra cómo ajustar una zona de cocción. En la tabla figuran los niveles de potencia y tiempos de cocción para distintos platos.

# <span id="page-10-1"></span>Encender y apagar la placa de cocción

La placa de cocción se enciende y se apaga con el interruptor principal.

Encender: Pulsar el símbolo <sup>(1)</sup>. Suena una señal acústica. Se iluminan los símbolos correspondientes a las zonas de cocción y a las funciones que están disponibles en ese momento. Junto a las zonas de cocción se ilumina  $\vec{a}$ . La placa de cocción está lista para su funcionamiento.

Apagar: Pulsar el símbolo  $\Omega$  hasta que todos los indicadores se apaguen. El indicador de calor residual permanece iluminado hasta que las zonas de cocción se hayan enfriado lo suficiente.

#### Notas

- La placa de cocción se apaga de forma automática cuando todas las zonas de cocción permanecen más de 20 segundos apagadas.
- Los ajustes seleccionados permanecen memorizados durante los primeros 4 segundos después de apagar la placa. Si se vuelve a encender la placa de cocción en este periodo de tiempo se aplican los ajustes anteriores.

# <span id="page-10-2"></span>Ajustar la zona de cocción

En las zonas de programación se ajusta el nivel de potencia deseado.

Nivel de potencia 1 = potencia mínima.

Nivel de potencia 9 = potencia máxima.

Cada nivel de potencia tiene un nivel intermedio. Está señalado con .5.

#### Notas

- En cada zona de programación se indica la zona de cocción a la que corresponde.
- Para proteger las partes sensibles del aparato del sobrecalentamiento o de la sobrecarga eléctrica, la placa de cocción puede reducir temporalmente la potencia.
- Para evitar que el aparato genere ruido acústico, la placa de cocción puede reducir temporalmente la potencia.

## Seleccionar la zona de cocción y el nivel de potencia

La placa de cocción debe estar encendida.

- 1. Pulsar el símbolo  $-\frac{1}{2}$  de la zona de cocción deseada.
- 2. Deslizar el dedo en la zona de programación correspondiente hasta que se ilumine el nivel de potencia deseado.

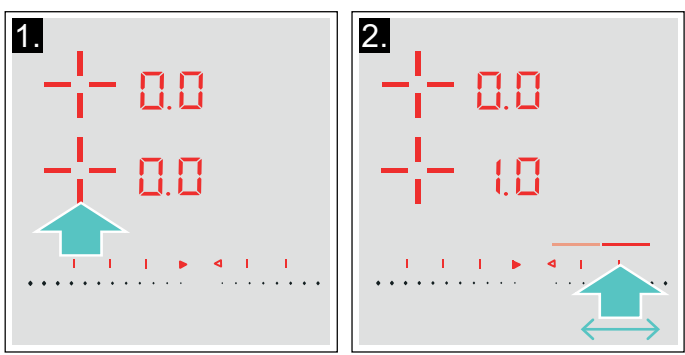

El nivel de potencia se ha ajustado.

# Modificar el nivel de potencia

Seleccionar la zona de cocción y a continuación seleccionar el nivel de potencia deseado en la zona de programación.

#### Apagar la zona de cocción

Seleccionar la zona de cocción y ajustar a  $\iota \iota \iota$  en la zona de programación. La zona de cocción se apaga y aparece el indicador de calor residual.

#### **Notas**

- Si no se ha colocado un recipiente en la zona de cocción, el nivel de potencia seleccionado parpadea. Transcurrido un tiempo la zona de cocción se apaga.
- Si se ha colocado un recipiente en la zona de cocción antes de encender la placa, este será detectado en los 20 segundos siguientes tras pulsar el interruptor principal y la zona de cocción se seleccionará automáticamente. Una vez detectado seleccionar el nivel de potencia en los 20 segundos siguientes, de lo contrario la zona de cocción se apaga.

## <span id="page-11-0"></span>Consejos para cocinar

#### Recomendaciones

- Remover de vez en cuando si se calientan purés, cremas y salsas espesas.
- Utilizar el nivel de potencia 8 9 durante el precalentamiento.
- Durante la cocción con tapa, reducir el nivel de potencia cuando empiece a salir vapor entre la tapa y el recipiente. No es necesario que salga vapor para garantizar un buen cocinado.
- Tras el cocinado, mantener el recipiente tapado hasta servir el alimento.
- Para cocinar con olla exprés seguir las instrucciones del fabricante.
- No cocinar excesivamente los alimentos para mantener sus propiedades nutricionales. El reloj avisador puede ser útil para programar el tiempo adecuado de cocinado.
- Para un cocinado más sano, es recomendable evitar que el aceite humee.
- Para dorar alimentos, freírlos en porciones pequeñas, una tras otra.
- Algunos recipientes pueden alcanzar temperaturas altas durante el cocinado. Se recomienda el uso de manoplas de cocina para su manipulación.
- Encontrará consejos para ahorrar energía durante el cocinado en el capítulo [~](#page-6-7) *["Protección del medio](#page-6-7)  [ambiente"](#page-6-7)*

#### Tabla de cocción

La tabla indica qué nivel de potencia es adecuado para cocinar cada alimento. El tiempo de cocción puede variar en función del tipo, peso, grosor y calidad de los alimentos.

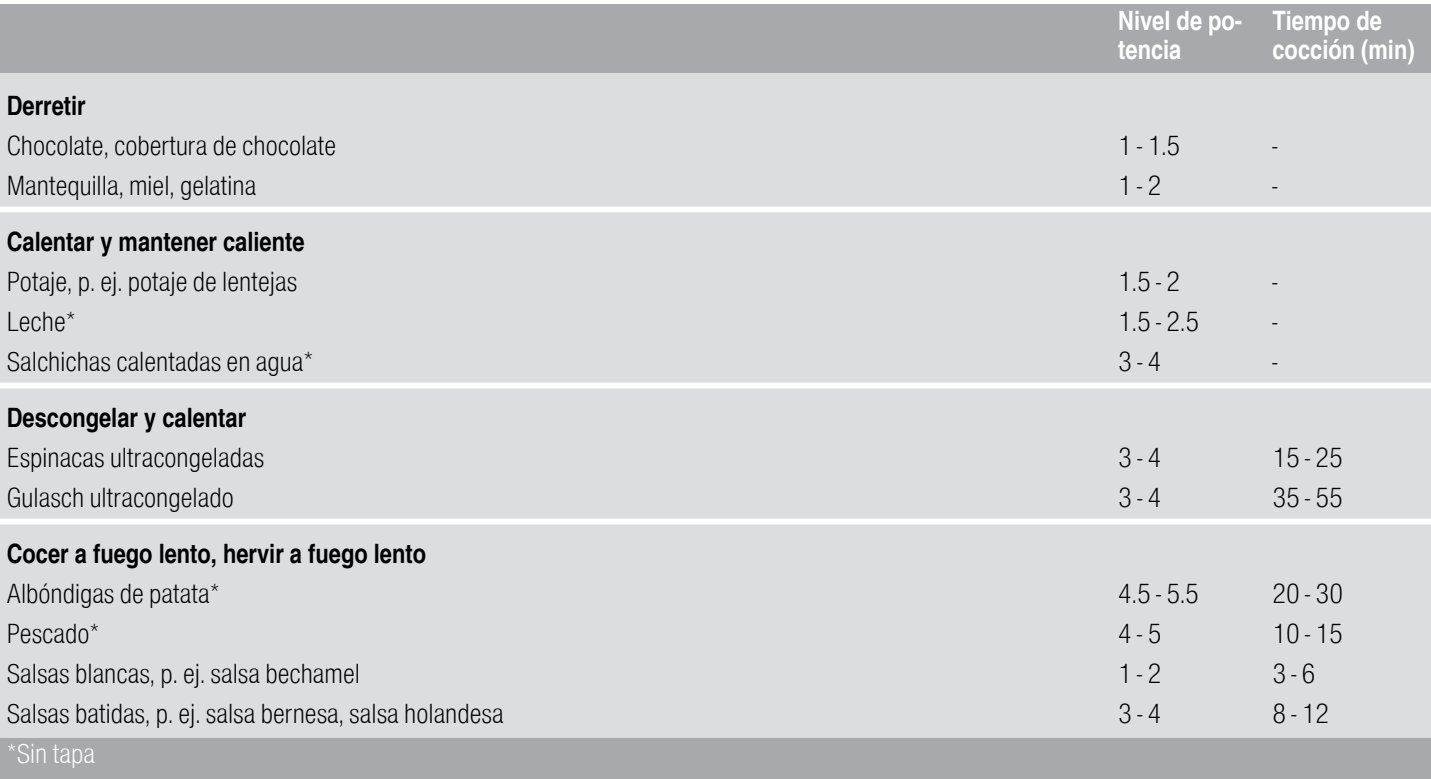

\*\*Dar la vuelta con frecuencia

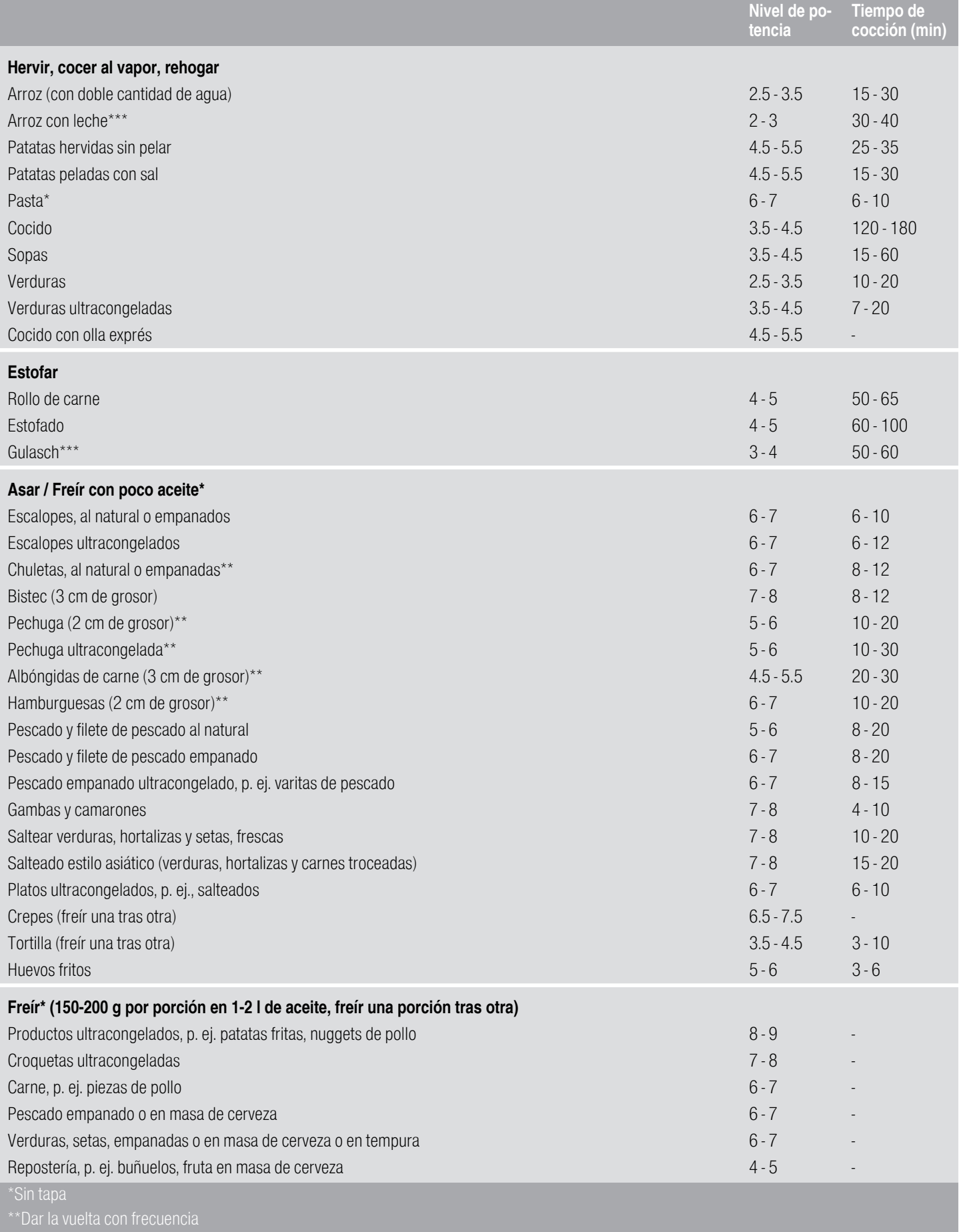

# <span id="page-13-0"></span>OFunciones de programación del tiempo

Su placa dispone de tres funciones para programar el tiempo:

- Programación del tiempo de cocción
- Reloj avisador
- Cronómetro de cocina

# <span id="page-13-1"></span>Programación del tiempo de cocción

La zona se apaga automáticamente una vez transcurrido el tiempo seleccionado.

#### Así se programa

- 1. Seleccionar la zona de cocción y el nivel de potencia deseado.
- 2. Pulsar el símbolo  $\rightarrow$ .

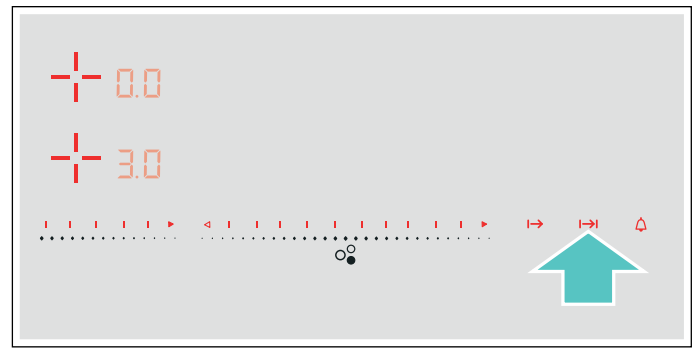

3. En los siguientes 10 segundos, seleccionar en la zona de programación correspondiente a la zona de cocción el tiempo de coccción deseado.

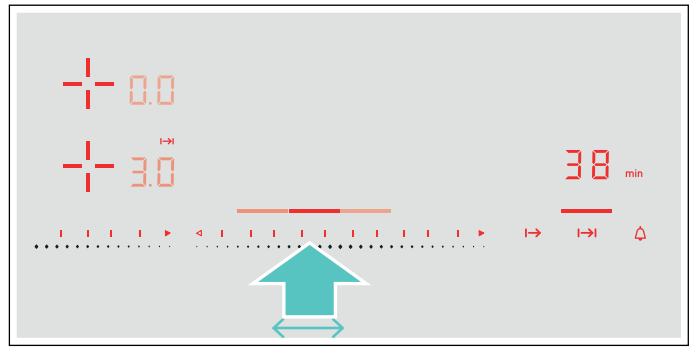

4. Pulsar el símbolo  $\rightarrow$ l para confirmar el ajuste seleccionado. En los indicadores de la función programación de tiempo, se ilumina el indicador  $\blacktriangledown$ .

El tiempo de cocción comienza a transcurrir.

Nota: Se puede programar automáticamente el mismo tiempo de cocción para todas las zonas. El tiempo programado transcurrirá de forma independiente para cada una de las zonas de cocción. Encontrará información relativa a la programación

automática del tiempo de cocción en el capítulo[~](#page-19-1) *["Ajustes básicos"](#page-19-1)*

#### Función Freir

Cuando se programa un tiempo de cocción en una zona donde está activada la función Freír, el tiempo de cocción programado empieza a transcurrir una vez se ha alcanzado el nivel de temperatura seleccionado.

#### Modificar o cancelar el tiempo

Seleccionar la zona de cocción y a continuación pulsar el símbolo  $\mapsto$ .

Modificar el tiempo de cocción en la zona de programación correspondiente a la zona de cocción o ajustar a  $\Box\Box$  para cancelar el tiempo.

Pulsar el símbolo  $\rightarrow$ l para confirmar el ajuste seleccionado.

#### Una vez transcurrido el tiempo

La zona de cocción se apaga, el indicador  $\mapsto$ parpadea y el nivel de potencia se ajusta a  $\Box \Box$ . Suena una señal.

En los indicadores de la función programación del tiempo parpadean  $\overline{G}G$  y el indicador  $\blacktriangleright$ .

Al pulsar el símbolo  $\rightarrow$ l, los indicadores se apagan y la señal acústica finaliza.

#### **Notas**

- Cuanto más deprisa se deslice el dedo por la zona de programación, más deprisa aumentan o disminuyen los minutos en el indicador. El indicador se para tocando con el dedo la zona de programación.
- Si se ha programado un tiempo de cocción para varias zonas, en la indicación visual de la función programación del tiempo se muestra el tiempo de cocción más breve.
- Se puede ajustar un tiempo de cocción de hasta 99 minutos.

# <span id="page-13-2"></span>El reloj avisador

El reloj avisador de cocina permite programar un tiempo de hasta 99 minutos.

Es independiente de las zonas de cocción y del resto de ajustes. Esta función no apaga automáticamente una zona de cocción.

#### Así se programa

- 1. Pulsar el símbolo  $\Delta$ . En los indicadores de la función programación del tiempo se iluminan  $\eta\eta$ .
- 2. Seleccionar el tiempo deseado en la zona de programación y confirmar el ajuste pulsando el símbolo  $\Delta$ . Se ilumina el indicador  $\blacktriangledown$ .

Tras unos segundos el tiempo comienza a transcurrir.

#### Modificar o cancelar el tiempo

Pulsar el símbolo  $\Delta$ .

Modificar el tiempo de cocción en la zona de programación o ajustar a  $\Box\Box$  para cancelar el tiempo.

Pulsar el símbolo  $\Delta$  para confirmar el ajuste seleccionado.

#### Una vez transcurrido el tiempo

Una vez transcurrido el tiempo suena una señal. En la indicación visual de la función programación del tiempo parpadea  $\Box\Box$  y el símbolo  $\blacktriangledown$ .

Tras pulsar el símbolo  $\Delta$  las indicaciones se apagan.

## <span id="page-14-0"></span>Cronómetro de cocina

El cronómetro muestra el tiempo transcurrido desde que se activa la función.

Es independiente de las zonas de cocción y del resto de ajustes. Esta función no apaga automáticamente una zona de cocción.

#### Activar

Pulsar el símbolo  $\mapsto$ . En los indicadores de la función programación del tiempo se iluminan  $\Box \Box$  y el indicador  $\blacktriangledown$ .

El tiempo comienza a transcurrir.

#### **Desactivar**

Pulsar el símbolo  $\mapsto$ , el cronómetro se detiene. Los indicadores de la zona de programación del tiempo permanecen iluminados.

Al pulsar de nuevo el símbolo  $\mapsto$  los indicadores se apagan.

La función se ha desactivado.

# <span id="page-14-1"></span>**E** Función PowerBoost

Con la función PowerBoost se pueden calentar grandes cantidades de agua más rápidamente que utilizando el nivel de potencia  $\overline{5}$ .

Esta función está disponible en todas las zonas de cocción, siempre que otra zona del mismo grupo no esté en funcionamiento, (ver imagen).

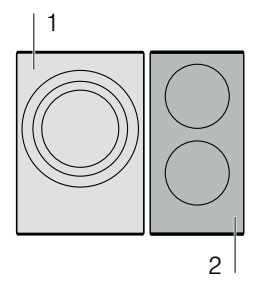

#### <span id="page-14-2"></span>Activar

- 1. Seleccionar la zona de cocción deseada.
- 2. Pulsar el símbolo  $_{boost.}$
- 3. Pulsar la zona de programación correspondiente a la zona de cocción deseada para confirmar.
- El indicador  $b$  se ilumina.

La función se habrá activado.

## <span id="page-14-3"></span>**Desactivar**

Seleccionar cualquier nivel de potencia en la zona de programación correspondiente a la zona de cocción.

El indicador  $\frac{1}{2}$  dejará de visualizarse y en la zona de cocción se mostrará el nivel de potencia seleccionado anteriormente.

La función se habrá desactivado.

Nota: En determinadas circunstancias, la función PowerBoost se puede desactivar automáticamente para proteger los componentes electrónicos del interior de la placa.

# <span id="page-15-0"></span>**XFunción ShortBoost**

Con la función ShortBoost se puede calentar el recipiente más rápidamente que utilizando el nivel de potencia  $\overline{g}$ .

Una vez desactivada la función, seleccionar el nivel de potencia adecuado para los alimentos que se desean cocinar.

Esta función está disponible en todas las zonas de cocción, siempre que otra zona del mismo grupo no esté en funcionamiento, (ver imagen).

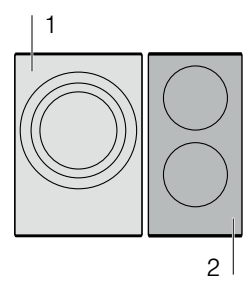

## <span id="page-15-1"></span>Recomendaciones de uso

- Utilizar siempre recipientes que no hayan sido calentados previamente.
- Utilizar recipientes con bases totalmente planas. No utilizar recipientes de base fina.
- No calentar nunca el repiciente vacío o con aceite, mantequilla o manteca, sin vigilancia.
- No cubrir el recipiente con tapa.
- Situar el recipiente en el centro de la zona de cocción. Asegurarse de que el diámetro de la base del recipiente se ajuste al tamaño de la zona de cocción.
- Encontrará información referente al tipo, tamaño y posicionamiento del recipiente en el capítulo [~](#page-6-6) *["La](#page-6-6) [cocción por inducción"](#page-6-6)*

# <span id="page-15-2"></span>Activar

- 1. Seleccionar la zona de cocción deseada.
- 2. Pulsar el símbolo  $_{\text{boost}}$ .
- 3. Seleccionar la zona de programación correspondiente a la zona de cocción deseada para confirmar.
- El indicador  $P_b$  se ilumina.

La función se habrá activado.

## <span id="page-15-3"></span>**Desactivar**

Seleccionar cualquier nivel de potencia en la zona de programación correspondiente a la zona de cocción.

El indicador  $P_b$  deja de visualizarse y la zona de cocción volverá al nivel de potencia seleccionado anteriormente.

La función se habrá desactivado.

Nota: Esta función se desconecta automáticamente transcurridos 30 segundos.

# <span id="page-15-4"></span>**Función Mantener caliente**

Esta función es apropiada para derretir chocolate o mantequilla y para mantener calientes los alimentos.

## <span id="page-15-5"></span>Activar

Esta función solo se puede activar en la placa de cocción a través de la aplicación Home Connect. Para más información sobre la transferencia de ajustes de cocción, ver el capítulo [~](#page-22-2) *["Home Connect"](#page-22-2)*

El indicador  $L_{\Box}$  se ilumina.

La función se habrá activado.

## <span id="page-15-6"></span>**Desactivar**

Seleccionar cualquier nivel de potencia en la zona de programación correspondiente a la zona de cocción.

El indicador  $\angle$   $\sigma$  deja de visualizarse y la zona de cocción muestra el nivel de potencia seleccionado. La función se habrá desactivado.

# <span id="page-16-0"></span>**DEUNICIÓN Freír**

Esta función permite freír manteniendo una temperatura adecuada en la sartén.

Las zonas de cocción que disponen de esta función están indicadas con el símbolo de la función Freír.

# <span id="page-16-1"></span>Ventajas al freír

- La zona de cocción solo calienta cuando es necesario para mantener la temperatura. De este modo se ahorra energía y el aceite o la grasa no se sobrecalientan.
- La función Freír avisa cuando la sartén vacía alcanza la temperatura óptima para añadir el aceite y a continuación los alimentos.

#### **Notas**

- No cubrir la sartén con tapa. De lo contrario, la función no se activará correctamente. Se puede utilizar un tamiz protector para evitar salpicaduras.
- Utilizar un aceite o grasa apto para fritura. Si se emplea mantequilla, margarina, aceite de oliva virgen extra o manteca de cerdo, seleccionar el nivel de temperatura 1 ó 2.
- No calentar nunca la sartén vacía o con alimentos, sin vigilancia.
- Si la zona de cocción está más caliente que el recipiente o viceversa, la función Freír no se activará correctamente.

# <span id="page-16-2"></span>Sartenes para la función Freír

Hay disponibles sartenes óptimas para esta función. Pueden adquirse en el Servicio de Asistencia Técnica, en comercios especializados o en Internet. En nuestros folletos y en Internet se presenta una amplia oferta de accesorios para el aparato.

La disponibilidad y la posibilidad de realizar pedidos online dependen del país. Consultar al respecto la documentación de compra.

Nota: No todos los accesorios especiales son adecuados para todos los aparatos. Al comprarlo, indicar siempre la denominación exacta (E-Nr.) del aparato [~](#page-33-2) *["Servicio de Asistencia Técnica"](#page-33-2)*.

#### Accesorios especiales

#### Sartén de 15 cm de diámetro

Accesorio recomendado para la función freír.

#### Sartén de 19 cm de diámetro

Accesorio recomendado para la función freír.

#### Sartén de 21 cm de diámetro

Accesorio recomendado para la función freír.

#### Sartén de 28 cm de diámetro

Accesorio recomendado para la función freír. Solo recomendado para la zona de cocción de 28 cm, la zona de cocción triple o para la zona FlexPlus.

Las sartenes son antiadherentes, es posible freír con poco aceite.

#### **Notas**

- La función Freír ha sido especialmente ajustada para este tipo de sartenes.
- Asegurarse de que el diámetro de la base de la sartén se ajuste al tamaño de la zona de cocción. Situar la sartén en el centro de la zona de cocción.
- En la zona Flex es posible que la Función Freír no se active para tamaños de sartenes distintos o mal posicionadas. Ver capítulo.
- Otro tipo de sartenes pueden sobrecalentarse. La temperatura puede ajustarse por encima o por debajo del nivel seleccionado. Probar primero con el nivel de temperatura más bajo y modificarlo según sea necesario.

## <span id="page-16-3"></span>Los niveles de temperatura

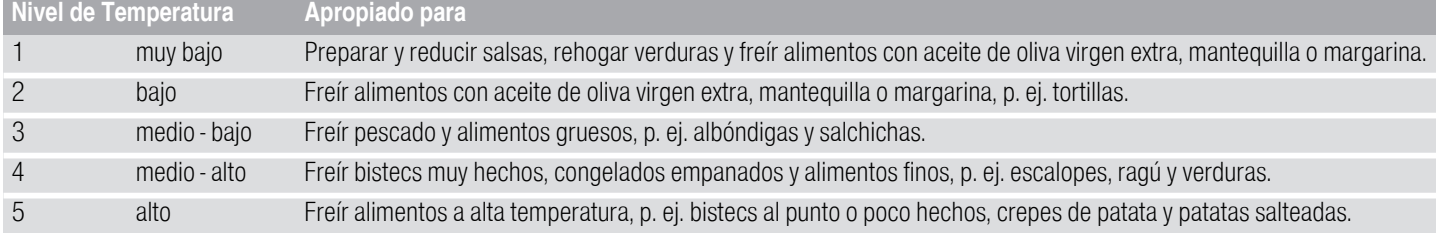

## <span id="page-17-0"></span>Así se programa

Comprobar el nivel de temperatura adecuado en la tabla. Colocar el recipiente vacío en la zona de cocción.

- 1. Seleccionar la zona de cocción deseada.
- 2. Pulsar el símbolo <a>

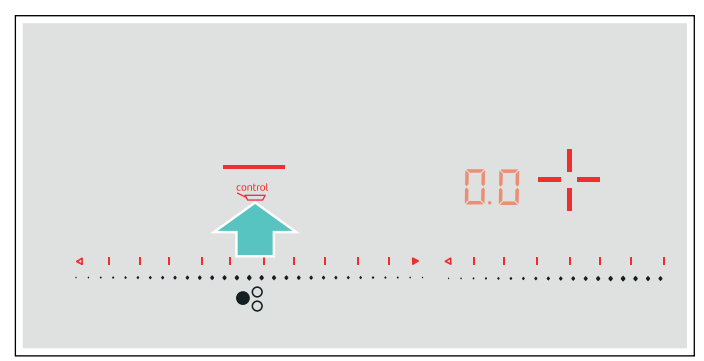

3. En los siguientes 10 segundos, seleccionar en la zona de programación el nivel de temperatura deseado.

En la indicación visual de la zona de cocción se ilumina  $\leftarrow$ .

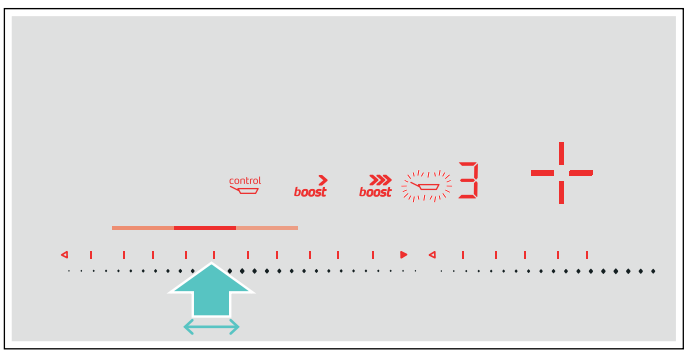

La función se habrá activado.

El símbolo de temperatura  $\sum$  parpadea hasta que se alcanza la temperatura de fritura. Entonces suena una señal y el símbolo de temperatura deja de parpadear.

4. Una vez alcanzado el nivel de temperatura añadir aceite en la sartén y a continuación, añadir los alimentos.

Nota: Dar la vuelta a los alimentos para evitar que se quemen.

#### Apagar la función Freír

Seleccionar la zona de cocción y ajustar a  $\Omega$  . $\Omega$  con la zona de programación. La zona de cocción se apaga y aparece el indicador de calor residual.

# <span id="page-17-1"></span>**A Seguro para niños**

<span id="page-17-4"></span>La placa de cocción se puede asegurar contra una conexión involuntaria para impedir que los niños la enciendan.

## <span id="page-17-2"></span>Activar y desactivar el seguro para niños

La placa de cocción debe estar apagada.

Activar:

- 1. Encender la placa de cocción con el interruptor principal.
- 2. Pulsar el símbolo  $\leftarrow$ o durante 4 segundos aproximadamente.
- El indicador  $\int$  se ilumina durante 10 segundos La placa de cocción queda bloqueada.

#### Desactivar:

- 1. Encender la placa de cocción con el interruptor principal.
- 2. Pulsar el símbolo  $\leftarrow$ o durante 4 segundos aproximadamente. El indicador  $\int$  se apaga.

Se ha desactivado el bloqueo.

## <span id="page-17-3"></span>Seguro automático para niños

Con esta función, el seguro para niños se activa automáticamente siempre que se apaga la placa de cocción.

#### Activar y desactivar

Encontrará información relativa a la conexión del seguro automático para niños en el capítulo [~](#page-19-1) *["Ajustes básicos"](#page-19-1)*

# <span id="page-18-0"></span>**Bloqueo del control para** limpieza

Si se limpia el panel de mando mientras la placa de cocción está encendida, los ajustes se pueden modificar. Para evitarlo, la placa de cocción dispone de la función Bloqueo del control para limpieza.

Activar: Pulsar el símbolo  $\mathcal{F}$ . Suena una señal. El panel de mando queda bloqueado durante 35 segundos. Ahora se puede limpiar la superficie del panel de mando sin riesgo a modificar los ajustes.

Desactivar: transcurridos 35 segundos se desbloquea el panel de mando. Para desactivar la función antes de tiempo, pulsar el símbolo  $\mathcal{F}$ .

#### Notas

- A los 30 segundos de la activación suena una señal que indica que la función va a terminar.
- El bloqueo no afecta al interruptor principal. Se puede apagar la placa de cocción cuando se desee.

# <span id="page-18-1"></span>**(b)** Desconexión automática de seguridad

<span id="page-18-2"></span>Cuando una zona de cocción está en funcionamiento durante un período de tiempo prolongado y no se lleva a cabo ninguna modificación en el ajuste, se activa la Desconexión automática de seguridad.

La zona de cocción deja de calentar. En la indicación visual de la zona de cocción parpadean alternadamente  $FB$  y el indicador de calor residual  $h \circ H$ .

Al pulsar cualquier símbolo, se apaga el indicador. Ahora se puede volver a ajustar la zona de cocción.

Cuando se activa la Desconexión automática de seguridad, ésta se rige en función del nivel de potencia seleccionado (de 1 a 10 horas).

# <span id="page-19-0"></span>**图 Ajustes básicos**

<span id="page-19-1"></span>El aparato presenta diversos ajustes básicos. Estos ajustes pueden adaptarse a las necesidades propias del usuario.

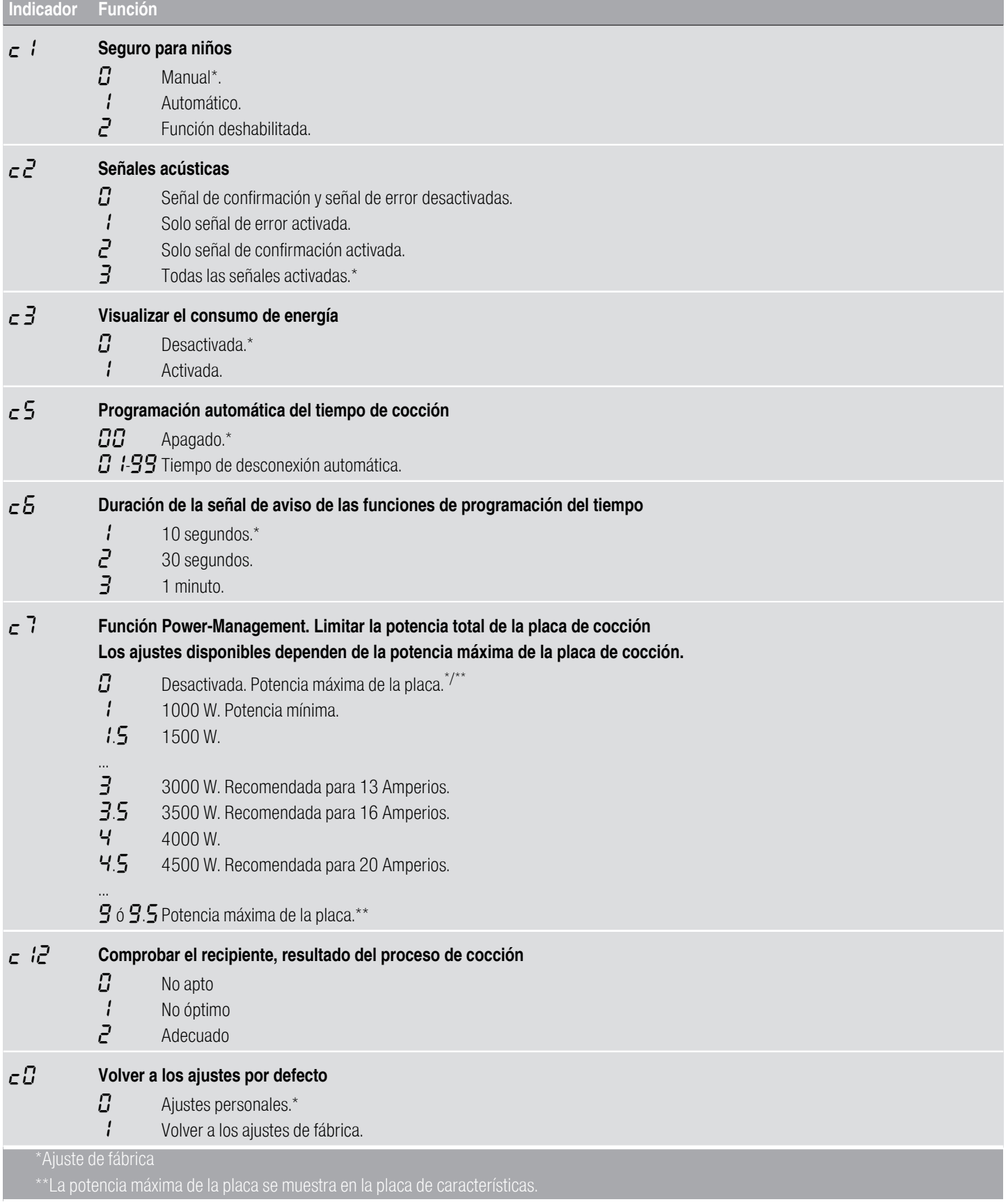

# <span id="page-20-0"></span>Acceder a los ajustes básicos

La placa de cocción debe estar apagada.

- 1. Encender la placa de cocción.
- 2. En los siguientes 10 segundos, mantener pulsado el símbolo  $\triangle$  durante 4 segundos aproximadamente. Los primeros cuatro indicadores muestran la información del producto. Pulsar en la zona de programación para ver cada uno de los indicadores.

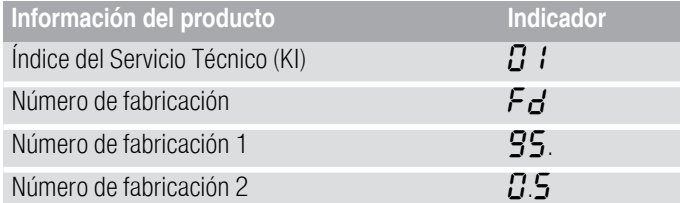

3. Al pulsar de nuevo el símbolo  $\Delta$  accederá a los ajustes básicos.

En las indicaciones visuales se iluminan  $\epsilon$   $\ell \vee \Omega$ como ajuste predeterminado.

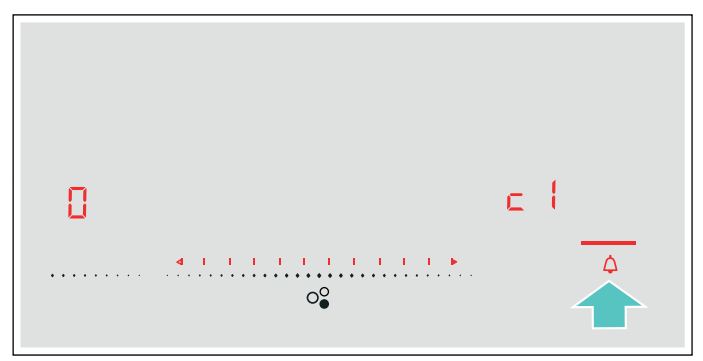

- 4. Pulsar varias veces el símbolo  $\Delta$  hasta que aparezca el indicador de la función deseada.
- 5. A continuación seleccionar el ajuste deseado en la zona de programación.

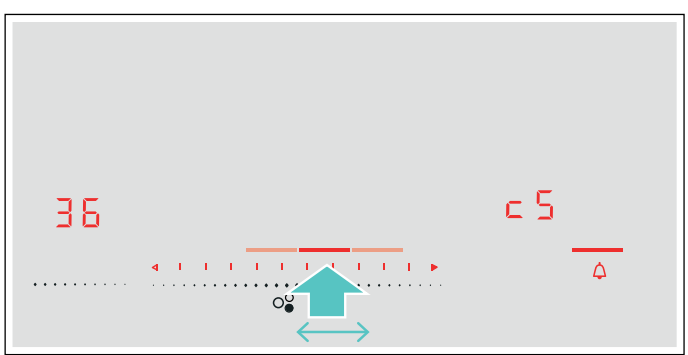

6. Pulsar el símbolo  $\Delta$  durante más de 4 segundos.

Los ajustes se habrán guardado correctamente.

#### Salir de los ajustes básicos

Apagar la placa de cocción con el interruptor principal.

# <span id="page-20-1"></span>[Visualizar el consumo de energía

Con esta función se puede visualizar el consumo total de energía durante el tiempo que ha estado encendida la placa de cocción.

Tras apagar la placa de cocción, el consumo en kilovatios/hora (kWh) se visualizará durante 10 segundos, p. ej.  $1.78$  kWh.

La precisión del indicador depende, entre otras cosas, de la calidad de tensión de red eléctrica.

Encontrará información relativa a la activación de esta función en el capítulo [~](#page-19-1) *["Ajustes básicos"](#page-19-1)*

# <span id="page-21-0"></span>**tomprobar el recipiente**

<span id="page-21-2"></span>Con esta función se puede comprobar la rapidez y calidad del proceso de cocción, en función del recipiente que se desea comprobar.

El resultado obtenido es una referencia y dependerá de las propiedades del recipiente y la zona de cocción donde se coloque.

- 1. Colocar el recipiente a temperatura ambiente con 200 ml de agua aproximadamente, correctamente posicionado, en la zona de cocción que más se adecúe al diámetro del fondo del recipiente.
- 2. Acceder a los ajustes básicos y seleccionar el ajuste  $\epsilon$   $\ell$ .
- 3. Pulsar la zona de programación. En los indicadores de las zonas de cocción parpadeará $-$ . La función se ha activado.

Transcurridos 10 segundos en las indicaciones visuales de las zonas de cocción aparecerá el resultado de la calidad y rapidez del proceso de cocción.

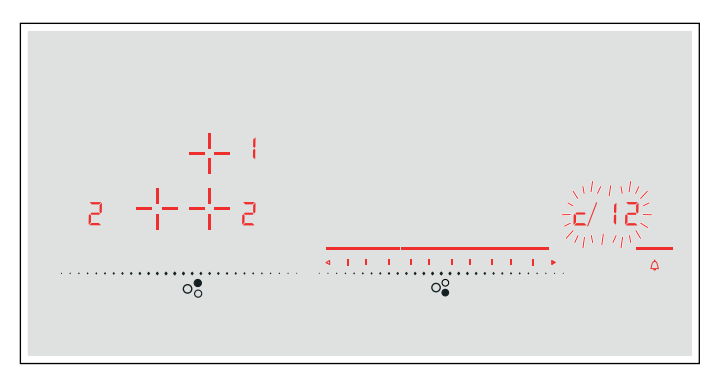

Comprobar el resultado con la siguiente tabla:

#### Resultado

- $\Omega$  El recipiente no es adecuado para la zona de cocción y no será calentado.\*
- ' El recipiente se calentará más lentamente de lo esperado y el resultado del proceso de cocción no será óptimo.\*
- $Z$  El recipiente se calentará convenientemente y el resultado del proceso de cocción será adecuado.

Para volver a activar la función pulsar sobre la zona de programación.

#### Notas

- Si la zona de cocción que utiliza es mucho menor que el diámetro del recipiente puede que únicamente se caliente la zona central del mismo y los resultados de cocción pueden no ser óptimos o adecuados.
- Encontrará información relativa a esta función en el capítulo [~](#page-19-1) *["Ajustes básicos"](#page-19-1)*.
- Encontrará información referente al tipo, tamaño y posicionamiento del recipiente en el capítulo [~](#page-6-6) *["La](#page-6-6) [cocción por inducción"](#page-6-6)*.

# <span id="page-21-1"></span>**Pa PowerManager**

<span id="page-21-3"></span>La función PowerManager permite configurar la potencia total de la placa de cocción.

La placa de cocción viene configurada de fábrica y su potencia máxima se muestra en la placa de características, a través de esta función, se puede ajustar dicha configuración a las necesidades de cada instalación eléctrica.

Para no superar el valor configurado, la placa cuenta con una serie de componentes que gestionan automáticamente la potencia, distribuyéndola de manera inteligente entre las zonas de cocción encendidas en función de las necesidades.

Mientras esté activa la función PowerManager, la potencia de cada zona de cocción podría reducirse temporalmente por debajo de los valores nominales. Si se conecta una zona de cocción y se alcanza el límite de potencia, en el indicador del nivel de potencia aparece brevemente \_. El aparato se autorregula y autoselecciona el nivel de potencia máximo posible.

Encontrará información sobre como modificar la potencia total de la placa en el capítulo[~](#page-19-1) *["Ajustes](#page-19-1)  [básicos"](#page-19-1)*

# <span id="page-22-0"></span>**n** Home Connect

<span id="page-22-2"></span>Este aparato es compatible con WLAN, los ajustes pueden enviarse al aparato mediante un dispositivo móvil.

Si el aparato no está conectado a la red doméstica, este funciona como una placa de cocción sin conexión a la red. La placa de cocción se puede seguir manejando desde el panel de control.

La disponibilidad de la función Home Connect depende de la disponibilidad de los servicios Home Connect en el país en cuestión. Los servicios Home Connect no están disponibles en todos los países.Se puede encontrar más información en la página www.homeconnect.com.

#### Notas

- Las placas de cocción no son adecuadas para utilizarse sin estar bajo vigilancia. El proceso de cocción debe supervisarse.
- Se deben tener en cuenta las indicaciones de seguridad de este manual y debe asegurarse que se respetan también al utilizar el aparato mediante la aplicación Home Connect. Tener en cuenta también las indicaciones de la aplicación Home Connect.[~](#page-4-1) *["Indicaciones de seguridad](#page-4-1)  [importantes" en la página 5](#page-4-1)*
- Se pueden enviar ajustes con la aplicación Home Connect al aparato, que se deben confirmar en el aparato. No se puede manejar el aparato desde fuera de casa.
- En todo caso, tiene prioridad el manejo desde el propio aparato. Mientras se maneje desde el propio aparato no es posible manejarlo desde la aplicación Home Connect.

# <span id="page-22-1"></span>**Configuración**

Para poder establecer los ajustes a través de Home Connect, hay que tener instalada y habilitada la aplicación Home Connect en el dispositivo móvil.

Se debe tener en cuenta para ello la documentación adjunta de Home Connect.

Seguir los pasos indicados en la aplicación para establecer los ajustes.

Para habilitarla, la aplicación tiene que estar abierta.

#### <span id="page-22-3"></span>Conexión automática a la red doméstica

Es necesario contar con un router con función WPS.

Se necesita acceso al router. De lo contrario, seguir los pasos en «Conexión manual a la red doméstica».

- 1. Encender la placa de cocción.
- 2. Pulsar el símbolo  $\Delta$  durante 4 segundos. Se muestra la información sobre el producto.
- 3. Pulsar repetidamente el símbolo  $\triangle$  hasta que  $H\llcorner$  y ' se muestren de forma alterna.

En el indicador de la zona de cocción se ilumina  $\Omega$ .

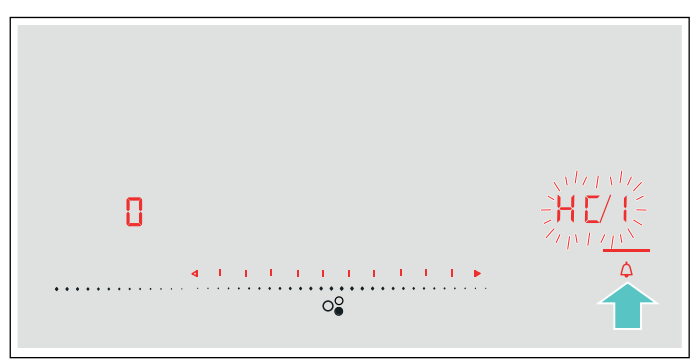

- 4. Seleccionar el ajuste *l* en la zona de programación. En el panel de mando parpadean  $\mathcal{L}$  y el símbolo  $\mathcal{R}$ .
- 5. En el plazo de 2 minutos, pulsar la tecla WPS en el router.

La placa de cocción está conectada con la red doméstica cuando el símbolo  $\widehat{\mathcal{P}}$  ya no parpadea en el panel de mando, sino que se ilumina de forma permanente.

Nota:

Si no se puede establecer ninguna conexión, se muestra el valor  $\vec{c}$  «Conectar manualmente». Registrar el aparato de forma manual en la red doméstica o volver a iniciar la conexión automática. Si el aparato intenta conectarse de forma automática con la aplicación, se muestran  $H\Gamma$  y  $\mathcal{E}$ de forma alterna. El valor *l* parpadea en la zona de programación.

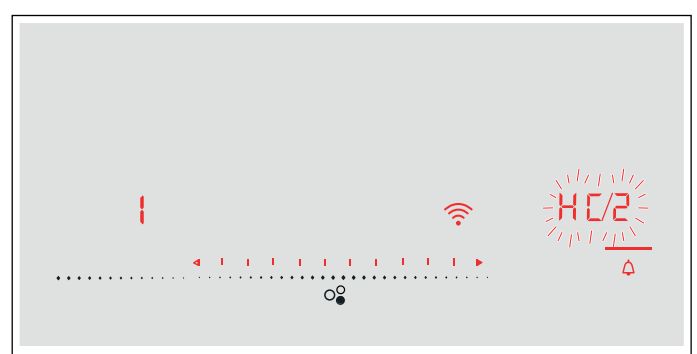

6. Iniciar la aplicación en el dispositivo móvil y seguir las indicaciones para iniciar sesión automáticamente en la red.

El proceso de registro finaliza cuando se muestra el valor  $\Omega$  en el indicador de la zona de cocción.

#### <span id="page-23-1"></span>Conexión manual a la red doméstica

- 1. Encender la placa de cocción.
- 2. Pulsar el símbolo  $\triangle$  durante 4 segundos. Se muestra la información sobre el producto.
- 3. Pulsar repetidamente el símbolo  $\Delta$  hasta que  $H\llcorner$  y ' se muestren de forma alterna.

En el indicador de la zona de cocción se ilumina  $\Omega$ .

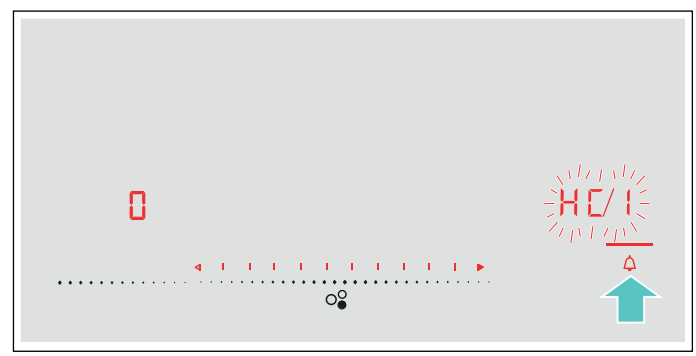

4. Seleccionar el valor  $\vec{r}$  en la zona de programación. En el panel de mando parpadean  $\vec{c}$  y el símbolo  $\hat{\mathcal{F}}$ .

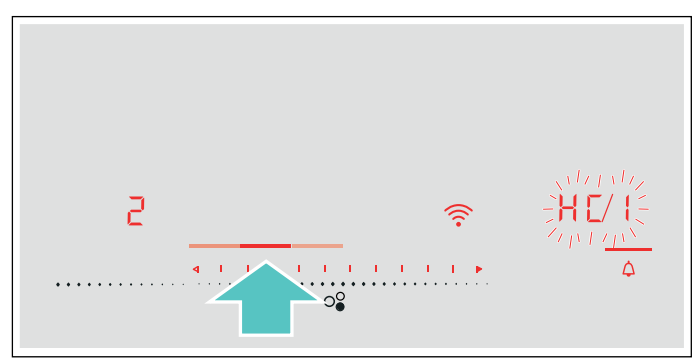

5. Iniciar sesión desde el dispositivo móvil en la red de la placa de cocción con el SSID «HomeConnect» y la clave «HomeConnect».

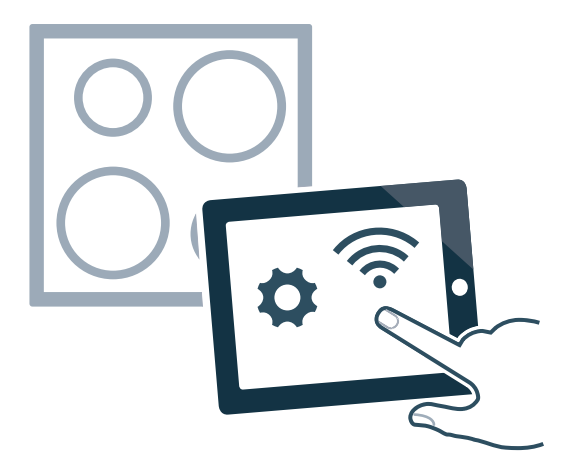

La placa de cocción está conectada con la red doméstica cuando el símbolo  $\widehat{\mathcal{P}}$  ya no parpadea en el panel de mando, sino que se ilumina de forma permanente.

Si el aparato intenta conectarse de forma automática con la aplicación, se muestran  $H\Gamma$  y  $\mathcal C$ de forma alterna. El valor ' parpadea en la zona de programación.

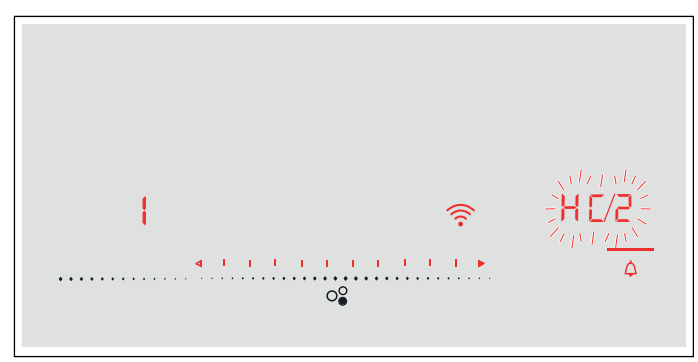

6. Iniciar la aplicación en el dispositivo móvil y seguir las indicaciones para iniciar sesión manualmente en la red.

El proceso de registro finaliza cuando se muestra el valor  $\Omega$  en el indicador de la zona de cocción.

# <span id="page-23-0"></span>Ajustes de Home Connect

Home Connect se puede adaptar a las necesidades en cualquier momento.

Navegue por los ajustes básicos de la placa de cocción hasta los ajustes de Home Connect para mostrar la información de red y del aparato.

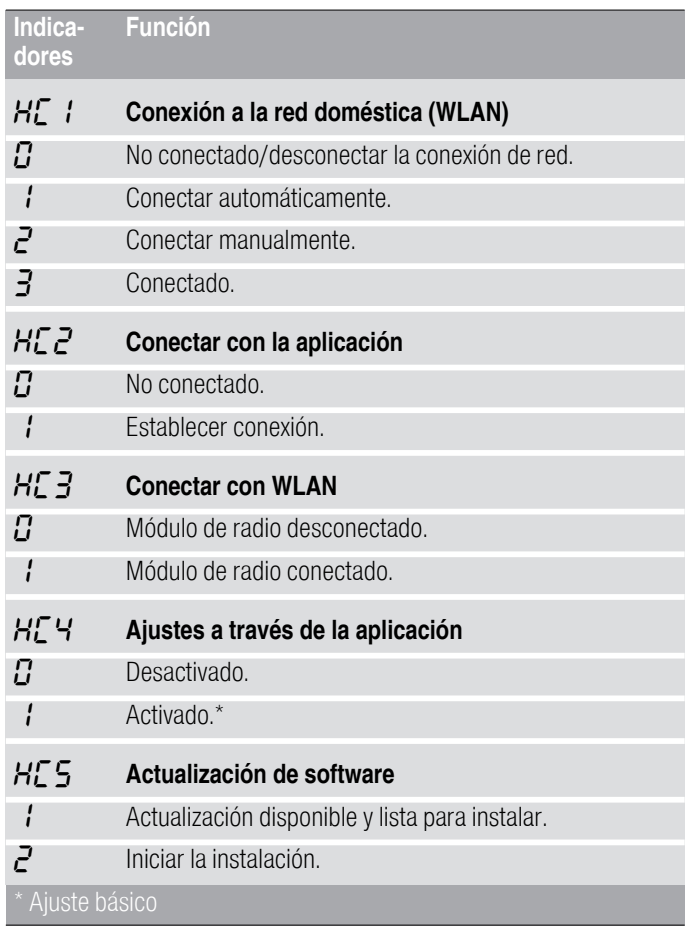

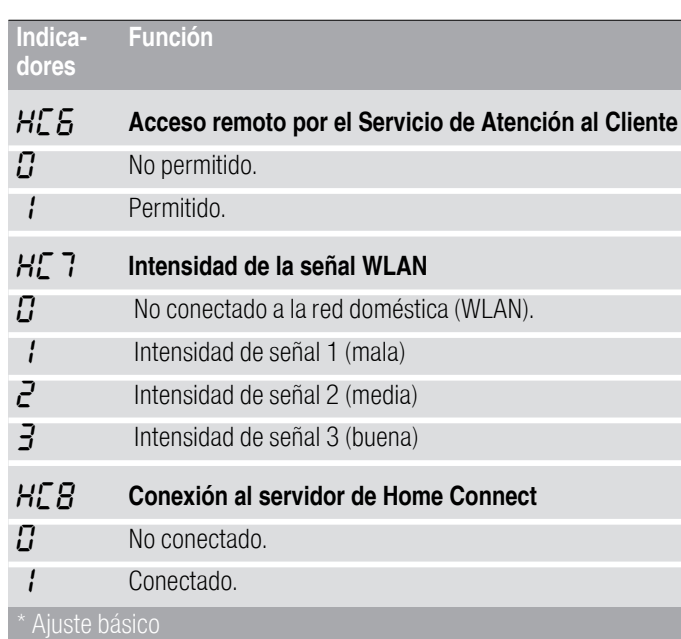

#### Notas

- Solo se muestra el ajuste  $H\llbracket \frac{1}{2} \rrbracket$  si el aparato está conectado a la red doméstica.
- Solo se muestra el ajuste  $H\left[\frac{1}{2}\right]$  si el aparato ya estuvo conectado una vez a la red.
- Solo se muestra el ajuste  $H\mathcal{L}$  si hay una actualización disponible.
- Solo se muestra el ajuste  $H.E5$  si el Servicio de Atención al Cliente intenta conectarse con el aparato. Después de conceder acceso, se puede finalizar en todo momento.
- Solo se muestran los ajustes  $H\subset \mathbb{R}^n$  y  $H\subsetneq B$  si hay una conexión WLAN.

#### Desactivar Wi-Fi

Si la red Wi-Fi está activada, se pueden utilizar las funciones de Home Connect.

#### Nota:

Durante el funcionamiento activo conectado a la red, el aparato únicamente consume 2W como máximo.

- 1. Encender la placa de cocción.
- 2. Pulsar el símbolo  $\Delta$  durante 4 segundos. Se muestra la información sobre el producto.
- Pulsar repetidamente el símbolo  $\Delta$  hasta que se muestren  $H'$  y  $\overline{J}$  de forma alterna.

En el indicador de la zona de cocción se ilumina :

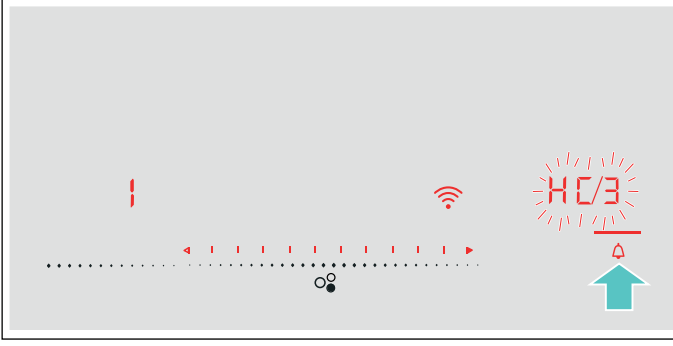

4. Seleccionar el valor  $\Omega$  en la zona de programación. La red Wi-Fi está desactivada y el símbolo  $\widehat{\mathcal{F}}$ desaparece del panel de control.

#### Desconectar de la red

<span id="page-24-0"></span>Es posible desconectar la placa de cocción de la red en cualquier momento.

#### Nota:

Si la placa de cocción está desconectada de la red, no es posible manejarla a través de Home Connect.

- 1. Encender la placa de cocción.
- 2. Pulsar el símbolo  $\Delta$  durante 4 segundos. Se muestra la información sobre el producto.
- 3. Pulsar repetidamente el símbolo  $\Delta$  hasta que aparezcan  $H L y$  / de forma alterna.
	- En el indicador de la zona de cocción se ilumina  $\overline{J}$ .
- 4. Seleccionar el valor  $\vec{L}$  en la zona de programación. El aparato está desconectado de la red doméstica y el símbolo  $\widehat{\mathcal{P}}$  desaparece del panel de control.

#### Conectar a la red

- <span id="page-24-1"></span>1. Encender la placa de cocción.
- 2. Pulsar el símbolo  $\triangle$  durante 4 segundos. Se muestra la información sobre el producto.
- 3. Pulsar repetidamente el símbolo  $\triangle$  hasta que  $H'$  y ' se muestren de forma alterna. En el indicador de la zona de cocción se ilumina  $\eta$ .

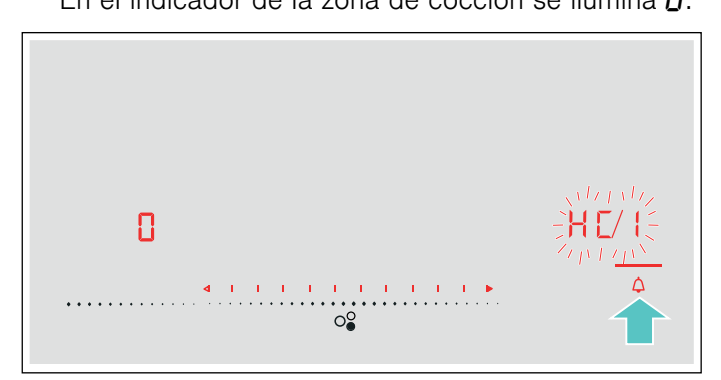

- 4. En la zona de programación ajustar el valor ' «Conectar automáticamente» o el valor  $\vec{e}$  «Conectar manualmente».
- 5. Seguir las indicaciones en  $\rightarrow$  ["Conexión automática](#page-22-3) *[a la red doméstica"](#page-22-3)*o en [~](#page-23-1) *["Conexión manual a la](#page-23-1)  [red doméstica"](#page-23-1)*.

#### Conexión con la aplicación

Si el dispositivo móvil tiene instalada la aplicación Home Connect, es posible conectarlo con la placa de cocción.

#### Notas

- El aparato debe estar conectado a la red.
- Se debe abrir y configurar la aplicación.
- Si existe una conexión directa con una campana extractora, desconectar primero la placa de cocción de la red doméstica y volver a establecer la conexión.[~](#page-24-0) *["Desconectar de la red"](#page-24-0)  [en la página 25](#page-24-0)*[~](#page-24-1) *["Conectar a la red"](#page-24-1)  [en la página 25](#page-24-1)*
- 1. Encender la placa de cocción.
- 2. Pulsar el símbolo  $\Delta$  durante 4 segundos. Se muestra la información sobre el producto.
- 3. Pulsar repetidamente el símbolo  $\Delta$  hasta que se muestren  $H\Gamma$  y  $\Gamma$  de forma alterna. En el indicador de la zona de cocción se ilumina  $\vec{a}$ .

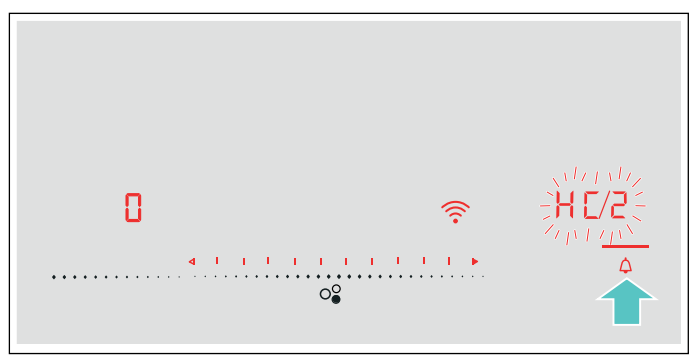

4. Seleccionar el valor *i* en la zona de programación.

5. Seguir las instrucciones de la aplicación para terminar el proceso de conexión.

#### Ajustes a través de la aplicación

Se puede acceder fácilmente a los ajustes básicos con la aplicación Home Connect y enviar ajustes a las zonas de cocción de la placa de cocción.

#### Notas

- La placa de cocción debe estar apagada para modificar los ajustes básicos.
- En todo caso, tiene prioridad el manejo desde el propio aparato. En este momento, no es posible manejarlo desde la aplicación Home Connect.
- En el momento de la entrega, la transferencia de ajustes está activada.
- Si la transferencia de ajustes está desactivada, en la aplicación Home Connect únicamente se muestran los estados de funcionamiento de la placa de cocción.
- 1. Encender la placa de cocción.
- 2. Pulsar el símbolo  $\triangle$  durante 4 segundos. Se muestra la información sobre el producto.
- 3. Pulsar repetidamente el símbolo  $\Delta$  hasta que se muestren  $H_L$  y  $H$  de forma alterna.
- 4. Para activar la transferencia, seleccionar el valor  $\dot{l}$ en la zona de programación; para desactivar la transferencia, seleccionar el valor  $\Omega$ .

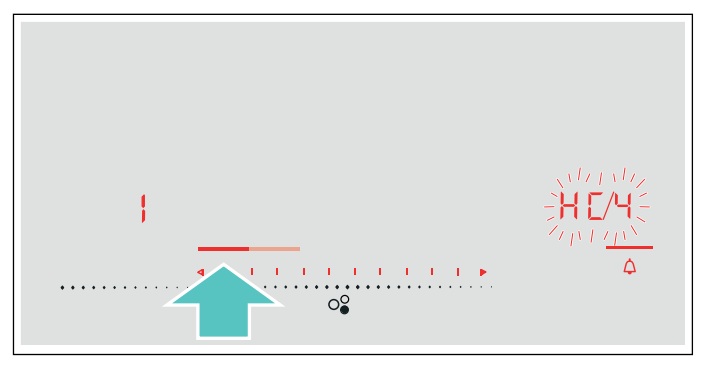

#### Confirmar los ajustes de cocción

En cuanto se transmiten los ajustes de cocción a una zona de cocción, comienza a parpadear el indicador de las zonas de cocción, el reloj temporizador o la función modificada, según el ajuste que se haya elegido. Para confirmar los ajustes, pulsar el indicador de la zona de cocción deseada. Para rechazar los ajustes, pulsar cualquier otro sensor de la placa de cocción.

## <span id="page-25-0"></span>Actualización de software

Con la función de actualización de software se actualiza el software de su placa de cocción (p. ej., optimización, subsanación de averías, actualizaciones relevantes para la seguridad). Las condiciones previas necesarias son: ser un usuario registrado en Home Connect, tener la aplicación instalada en su dispositivo móvil y estar conectado al servidor Home Connect.

En cuanto hay una actualización de software disponible, la aplicación Home Connect avisa de dónde se puede descargar la actualización.

Después de descargarla correctamente, se puede ejecutar la actualización a través de la placa de cocción (ajustes básicos, ajustes  $H(E)$ ) o de la aplicación Home Connect, si se encuentra en su red local.

Después de que se efectúe la instalación correctamente, se recibe la información mediante la aplicación Home Connect.

#### Notas

- Durante la descarga se puede seguir utilizando la placa de cocción.
- En función de los ajustes personales en la aplicación, también se puede descargar automáticamente una actualización de software.
- Si se trata de una actualización importante para la seguridad, se recomienda realizar la instalación lo antes posible.

## <span id="page-25-1"></span>Diagnóstico remoto

El Servicio de Asistencia técnica puede acceder al aparato a través del Diagnóstico Remoto al ponerse en contacto con dicho Servicio si el aparato está conectado con el servidor Home Connect y si el Diagnóstico Remoto está disponible en el país en el que se utiliza el aparato.

#### Nota:

Para más información, así como para consultar la disponibilidad del servicio de Diagnóstico Remoto en un país en concreto, consultar la página web de ayuda/ Servicio Técnico local: www.home-connect.com

## <span id="page-26-0"></span>Indicaciones sobre protección de datos

Al conectar por primera vez el aparato a una red WLAN asociada a internet, el aparato transmite las siguientes categorías de datos al servidor de Home Connect (registro inicial):

- Identificación unívoca del aparato (compuesta por la clave del aparato y la dirección MAC del módulo de comunicación WiFi utilizado)
- Certificado de seguridad del módulo de comunicación WiFi (para la protección técnica de la información de la conexión)
- Las versiones actuales del software y el hardware del electrodoméstico
- El estado de un posible restablecimiento previo a los ajustes de fábrica.

El registro inicial prepara la utilización de las funciones de Home Connect y resulta necesario en el momento en el que se desean utilizar las funciones de Home Connect por primera vez.

#### Nota:

Se debe tener en cuenta que las funciones de Home Connect solo se pueden utilizar en conexión con la aplicación de Home Connect. Se puede consultar la información relativa a la protección de datos en la aplicación de Home Connect.

# <span id="page-26-1"></span>Declaración de conformidad

Por la presente, BSH Electrodomésticos España S.A, certifica que el aparato con la funcionalidad de Home Connect cumple con los requisitos básicos y las disposiciones generales básicas estipulados en la Directiva 2014/53/UE.

Encontrará una declaración de conformidad con la directiva RED detallada en www.balay.es, en la página web del producto correspondiente a su aparato, dentro de la sección de documentos adicionales.

Banda de 2,4 GHz: máx. 100 mW Banda de 5 GHz: máx. 100 mW

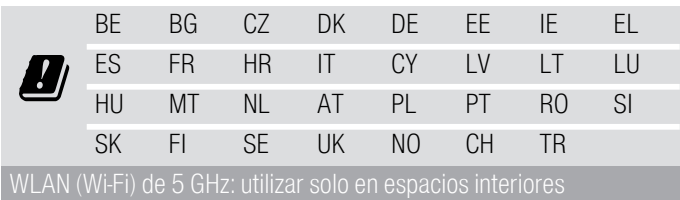

# <span id="page-26-2"></span>**EN Conectar la campana**

Este aparato se puede conectar con una campana extractora adecuada y controlarse así las funciones de la campana mediante la placa de cocción.

Existen varias posibilidades para conectar los aparatos:

#### Home Connect

Si los dos aparatos son compatibles con Home Connect, se puede realizar una conexión mediante la aplicación Home Connect.

Pueden controlarse los dos aparatos con la aplicación a través del panel de control.

Se debe tener en cuenta para ello la documentación adjunta de Home Connect y el capítulo de Home Connect. [~](#page-22-2) *["Home Connect" en la página 23](#page-22-2)*

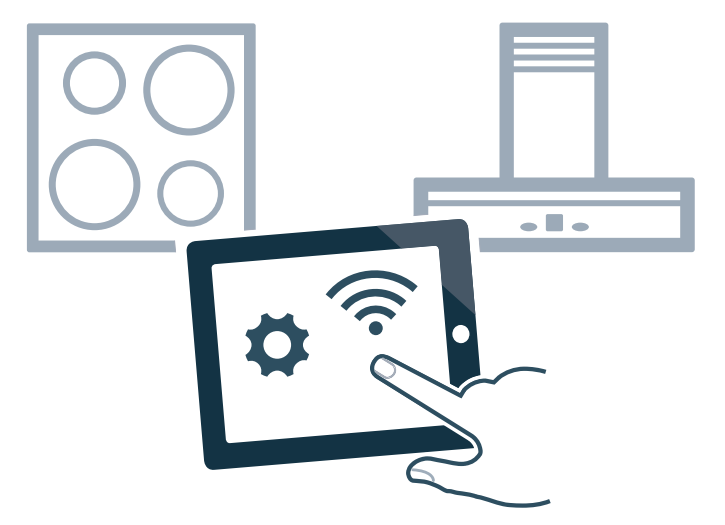

#### Conectar los aparatos directamente

Si el aparato se conecta directamente con la campana extractora, esta puede controlarse a través de la placa de cocción. La conexión a la red doméstica o con la aplicación ya no es posible para los dos aparatos. Los dos aparatos pueden controlarse a través del panel de control.

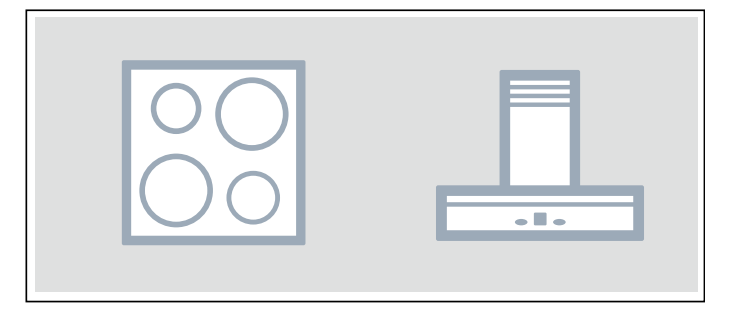

#### Conectar los aparatos mediante la red doméstica

Se debe usar este modo de conexión si ninguno o solo uno de los aparatos está conectado con la aplicación Home Connect.

Si los aparatos están conectados mediante la red doméstica, se pueden usar tanto el control de la campana como Home Connect para la placa de cocción.

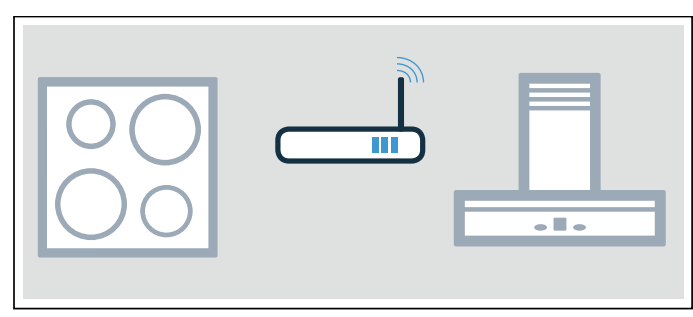

#### Notas

- Se deben tener en cuenta las indicaciones de seguridad del manual de la campana extractora y asegurarse de que se respeten también al utilizar el electrodoméstico mediante el control de la campana basado en la placa de cocción. *> ["Indicaciones de](#page-4-1) [seguridad importantes" en la página 5](#page-4-1)*
- En todo caso, tiene prioridad el manejo desde la propia campana extractora. Mientras se maneje desde la propia campana extractora, no es posible el manejo desde el control de la campana basado en la placa de cocción.
- Durante el funcionamiento activo conectado a la red. el electrodoméstico únicamente consume 2 W como máximo.

## <span id="page-27-0"></span>Configuración

Para configurar la conexión entre la placa de cocción y la campana extractora, la placa de cocción debe estar encendida.

#### Conexión directa

Asegurarse de que la campana extractora esté apagada.

Consultar el capítulo «Conexión de la placa de cocción» en el manual de la campana extractora.

#### Nota:

Si la placa de cocción está conectada directamente con la campana extractora, no se puede realizar la conexión con la red doméstica ni se puede utilizar Home Connect.

- 1. Encender la placa de cocción.
- 2. Pulsar el símbolo  $\Delta$  durante 4 segundos. Se muestra la información sobre el producto.
- 3. Pulsar repetidamente el símbolo  $\Delta$  hasta que aparezcan  $\epsilon \vee \mathbf{i}$  de forma alterna. En el indicador de la zona de cocción se ilumina  $\Omega$ .
- 4. Seleccionar el valor *l* en la zona de programación.
- En el indicador de la zona de cocción parpadea : 5. Iniciar la conexión en la campana extractora en el plazo de 2 minutos.

La placa de cocción está conectada con la campana extractora si en el panel indicador de las zonas de cocción aparece el valor  $\exists$ . Al salir del menú de ajustes, en el panel de control de la placa de cocción se muestran los símbolos para controlar la campana desde la placa de cocción.

#### Conexión con la red doméstica

Es necesario contar con un router con función WPS.

Se necesita acceso al router. De lo contrario, seguir los pasos en «Conexión directa».

En primer lugar, asegurarse de que la campana extractora esté en la red doméstica o conectada con la aplicación.

- 1. Encender la placa de cocción.
- 2. Pulsar el símbolo  $\triangle$  durante 4 segundos. Se muestra la información sobre el producto.
- 3. Pulsar repetidamente el símbolo  $\Delta$  hasta que aparezcan  $\epsilon$  y  $i\delta$  de forma alterna. En el indicador de la zona de cocción se ilumina  $\boldsymbol{G}$ (no conectada) o  $\bar{c}$  (conectada a la red doméstica).
- 4. Seleccionar el valor *l* en la zona de programación. En el indicador de la zona de cocción parpadea :.
- 5. Si el aparato todavía no se ha conectado a la red doméstica, pulsar la tecla WPS del router en un plazo de 2 minutos.

Cuando la placa de cocción se conecta a la red doméstica, en el indicador de la zona de cocción aparece el valor  $\vec{c}$ . La conexión con la campana extractora se inicia automáticamente y se mantiene activa durante 2 minutos.

Si el aparato ya está conectado a la red doméstica, continuar con el siguiente paso.

6. Iniciar la conexión en la campana extractora. La placa de cocción está conectada con la campana extractora si en el panel indicador de las zonas de cocción aparece el valor  $\frac{3}{2}$ . Al salir del menú de ajustes, en el panel de control de la placa de cocción se muestran los símbolos para controlar la campana desde la placa de cocción.

#### Nota:

La conexión solo puede establecerse cuando ambos aparatos están conectados a la red doméstica y se encuentran en proceso de conexión. Si ya se ha agotado el tiempo para el proceso de conexión en uno de los dos aparatos, debe iniciarse de nuevo la conexión (ajustes básicos, ajuste  $\epsilon$   $\{F\}$ ).

## <span id="page-28-0"></span>Desconectar de la red

Las conexiones con la red doméstica y la campana extractora que se hayan guardado se pueden eliminar en cualquier momento.

- 1. Encender la placa de cocción.
- 2. Pulsar el símbolo  $\Delta$  durante 4 segundos. Se muestra la información sobre el producto.
- 3. Pulsar repetidamente el símbolo  $\Delta$  hasta que aparezcan  $\epsilon \vee \mathbf{i}$  de forma alterna.

4. Seleccionar el ajuste  $\vec{l}$  en la zona de programación. Las conexiones se han eliminado.

#### <span id="page-28-1"></span>Controlar la campana mediante la placa de cocción

En los ajustes básicos de la placa de cocción puede ajustarse el funcionamiento de la campana extractora en función de si se conectan o desconectan la placa de cocción o las diferentes zonas de cocción. [~](#page-28-3) *["Ajustes](#page-28-3) [del control de la campana" en la página 29](#page-28-3)*

Se pueden efectuar más ajustes mediante el panel de control.

#### Ajustar el ventilador

#### Activar

- 1. Pulsar el símbolo  $\clubsuit$ .
- 2. Seleccionar el nivel de ventilador en la zona de programación.
	- Puede seleccionarse entre los niveles 1, 2 y 3. Para seleccionar los niveles intensivos, avanzar en la zona de programación hasta que aparezca  $P$   $\prime$  o P2.
- El ventilador se habrá activado.

#### **Desactivar**

- 1. Pulsar el símbolo  $\clubsuit$ .
- 2. Seleccionar el nivel de ventilador 0.
- El ventilador se habrá desactivado.

#### Programar el funcionamiento automático

#### Activar

Mantener pulsado el símbolo  $A^*$  hasta que se muestre el símbolo  $\beta$  en el panel de control.

Al aparecer humo, el ventilador se pone en marcha automáticamente.

#### **Desactivar**

Mantener pulsado el símbolo  $A^*$  hasta que se apague el símbolo  $\vec{B}$  o ajustar otro nivel del ventilador.

El funcionamiento automático se habrá desactivado.

#### Ajustar la iluminación de la campana

Se puede conectar y desconectar la luz de la campana mediante el panel de control de la placa de cocción. Pulsar el símbolo  $\mathcal{R}$ .

## <span id="page-28-2"></span>Ajustes del control de la campana

<span id="page-28-3"></span>El control de la campana basado en la placa de cocción se puede adaptar en cualquier momento a las necesidades.

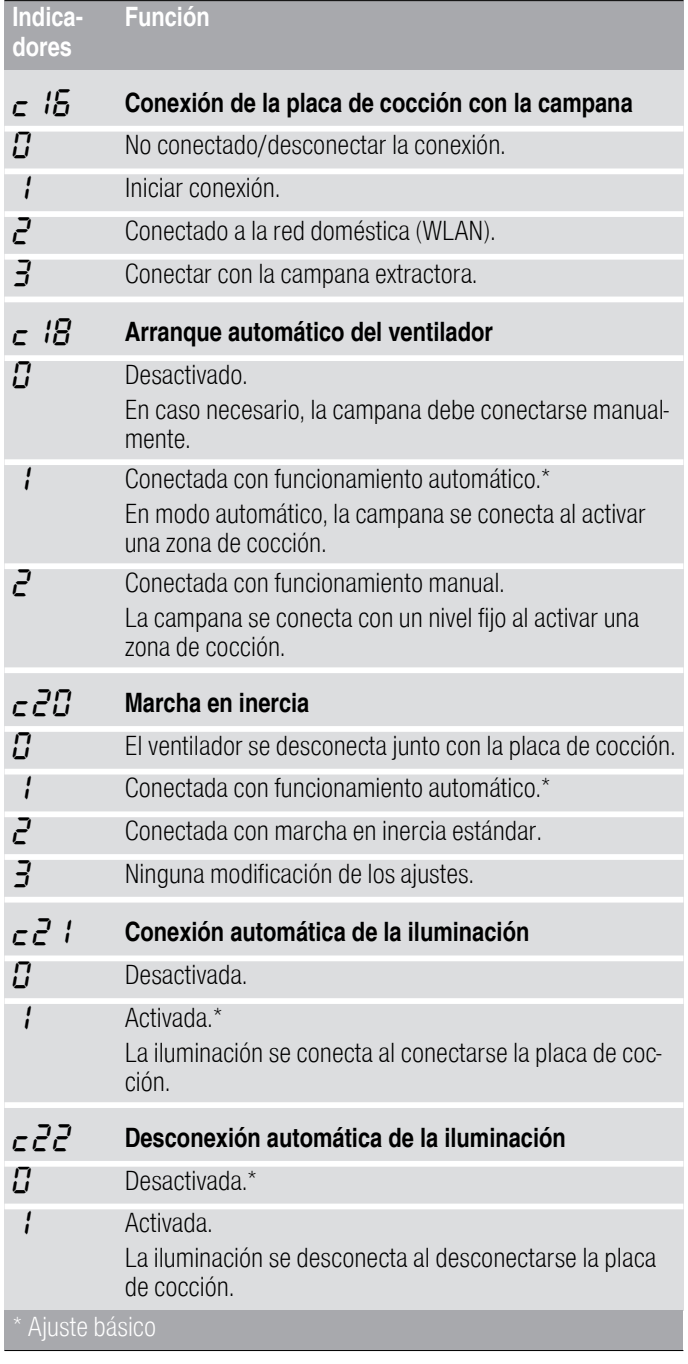

#### Nota:

Los ajustes  $\epsilon$   $B, \epsilon Z B, \epsilon Z$ ,  $\epsilon Z$  i y  $\epsilon Z Z$  solo se muestran si el aparato está conectado con una campana extractora.

# <span id="page-29-0"></span>**D**Limpieza

<span id="page-29-3"></span>Los productos de cuidado y limpieza se pueden adquirir a través del Servicio de Asistencia Técnica o en nuestra tienda online.

# <span id="page-29-1"></span>Placa de cocción

#### Limpieza

Limpiar la placa después de cada cocción. De este modo, se evita que los restos adheridos se quemen. No limpiar la placa de cocción hasta que desaparezca el indicador de calor residual.

Limpiar la placa con una bayeta húmeda y secarla con un paño para evitar que se formen manchas de cal.

Utilizar solo productos de limpieza apropiados para placas de cocción. Observar las indicaciones que figuran en el envoltorio del producto.

No utilizar nunca:

- Lavavajillas sin diluir
- Detergente para lavavajillas
- Productos abrasivos
- Productos corrosivos como spray para hornos o quitamanchas
- Esponjas que rayen
- Limpiadores de alta presión o máquinas de limpieza a vapor

La mejor manera de eliminar la suciedad resistente es utilizando un rascador para vidrio. Observar las indicaciones del fabricante.

Se puede adquirir rascadores adecuados para vidrio a través del Servicio de Asistencia Técnica o en nuestra tienda online.

Con las esponjas especiales para la limpieza de vitrocerámica se consiguen excelentes resultados de limpieza.

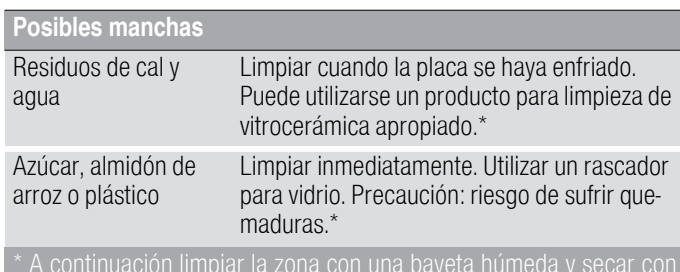

Nota: No utilizar limpiadores cuando la placa esté caliente, pueden aparecer manchas. Asegúrese de eliminar todos los restos del producto de limpieza utilizado.

# <span id="page-29-2"></span>Marco de la placa de cocción

Para evitar daños en el marco de la placa de cocción, tener en cuenta las siguientes indicaciones:

- Utilizar solo agua caliente con un poco de jabón
- Lavar a fondo las bayetas nuevas antes de usarlas. ■ No utilizar productos de limpieza abrasivos ni
- corrosivos.
- No utilizar el rascador para vidrio ni utensilios afilados.

# <span id="page-30-0"></span>**E**<sup>2</sup> Preguntas frecuentes

#### Uso

#### ¿Por qué no puedo encender la placa de cocción y se ilumina el símbolo del seguro para niños?

El seguro para niños está activado.

Encontrará información referente a esta función en el capítulo -> ["Seguro para niños"](#page-17-4)

#### ¿Por qué parpadean los indicadores luminosos y suena una señal acústica?

Limpie la superficie del panel de control de líquidos o restos de alimentos. Retire cualquier objeto que pueda cubrir el panel de control. Para desactivar la señal acústica consulte el capítulo **->** ["Ajustes básicos"](#page-19-1)

#### ¿Por qué no puedo activar la función Freír?

Se ha alcanzado el consumo de potencia máxima de su aparato o está activada la función PowerManager. Apague o disminuya el nivel de potencia de las zonas de cocción activas.

Encontrará más información referente a esta función en el capítulo [~](#page-21-3) *["PowerManager" en la página 22](#page-21-3)*

#### Ruidos

#### ¿Por qué escucho ruidos durante la cocción?

Pueden producirse ruidos debido al material de la base del recipiente o al funcionamiento de la placa. Estos ruidos son normales, forman parte de la tecnología de inducción y no indican que se trate de una avería.

#### Posibles ruidos:

#### Un zumbido profundo como en un transformador:

Se produce al cocinar con un nivel de potencia elevado. Este ruido desaparece o se debilita en cuanto disminuye el nivel de potencia.

#### Un silbido bajo:

Se produce cuando el recipiente se encuentra vacío. Este ruido desaparece en cuanto se introduce agua o alimentos en el recipiente.

#### Crepitar:

Se produce con recipientes que están compuestos de diferentes materiales superpuestos o al utilizar al mismo tiempo recipientes de tamaño y material diferente. La cantidad y la manera de cocinar los alimentos pueden hacer variar la intensidad del ruido.

#### Unos silbidos elevados:

Se pueden producir cuando se ponen en marcha dos zonas de cocción al mismo tiempo y con el máximo nivel de potencia. Estos silbidos desaparecen o son más escasos tan pronto como se disminuye la potencia.

#### Ruido del ventilador:

La placa de cocción está provista de un ventilador que se activa cuando la temperatura detectada es elevada. El ventilador también puede funcionar, después de que se haya apagado la placa de cocción, si la temperatura detectada es todavía demasiado elevada.

#### **Recipientes**

#### ¿Qué recipiente puedo comprar para mi placa de inducción?

Encontrará información referente al tipo de recipientes aptos para induccion en el capítulo  $\rightarrow$  ["La cocción por inducción"](#page-6-6)

#### ¿Por qué no calienta la zona de cocción y parpadea el nivel de potencia?

La zona activada no coincide con la zona donde está posicionado el recipiente.

Asegúrese de que el nivel de potencia está activado en la zona donde se ha colocado el recipiente.

El recipiente es demasiado pequeño para la zona activada o no es apropiado para inducción.

Encontrará información referente al tipo, tamaño y posicionamiento del recipiente en el capítulo  $\rightarrow$  ["La cocción por inducción"](#page-6-6)

#### ¿Por qué el recipiente tarda en calentarse o no se calienta lo suficiente aunque se utilice un nivel de potencia alto?

El recipiente es demasiado pequeño para la zona activada o no es apropiado para inducción.

Encontrará información referente al tipo, tamaño y posicionamiento del recipiente en el capítulo  $\rightarrow$  ["La cocción por inducción"](#page-6-6)

#### ¿Cómo se activan las zonas de cocción dobles o triples?

Estas zonas pueden reconocer recipientes de diferentes tamaños. Dependiendo del material y de las propiedades del recipiente, la zona se adaptará automáticamente, activándose la zona simple, doble o triple y suministrando la potencia adecuada para obtener buenos resultados de cocción.

Se recomienda usar recipientes que se adapten en la medida de lo posible a la zona de cocción y con una base completamente ferromagnética. Encontrará información referente al tipo de recipientes aptos para inducción en el capítulo [~](#page-6-6) *["La cocción por inducción"](#page-6-6)*

#### Limpieza

#### ¿Cómo debo limpiar la placa de inducción?

Para un resultado óptimo utilizar detergentes especialmente recomendados para vitrocerámicas. Se recomienda evitar detergentes, detergentes para lavavajillas (concentrados) o estropajos abrasivos.

Encontrará más información referente a la limpieza y mantenimiento de la placa de cocción en el capítulo [~](#page-29-3) *["Limpieza"](#page-29-3)*

# <span id="page-32-0"></span>3¿Qué hacer en caso de avería?

Normalmente, cuando se produce una avería, suele tratarse de una pequeña anomalía fácil de subsanar. Antes de llamar al Servicio de Asistencia Técnica deben tenerse en cuenta las indicaciones de la tabla.

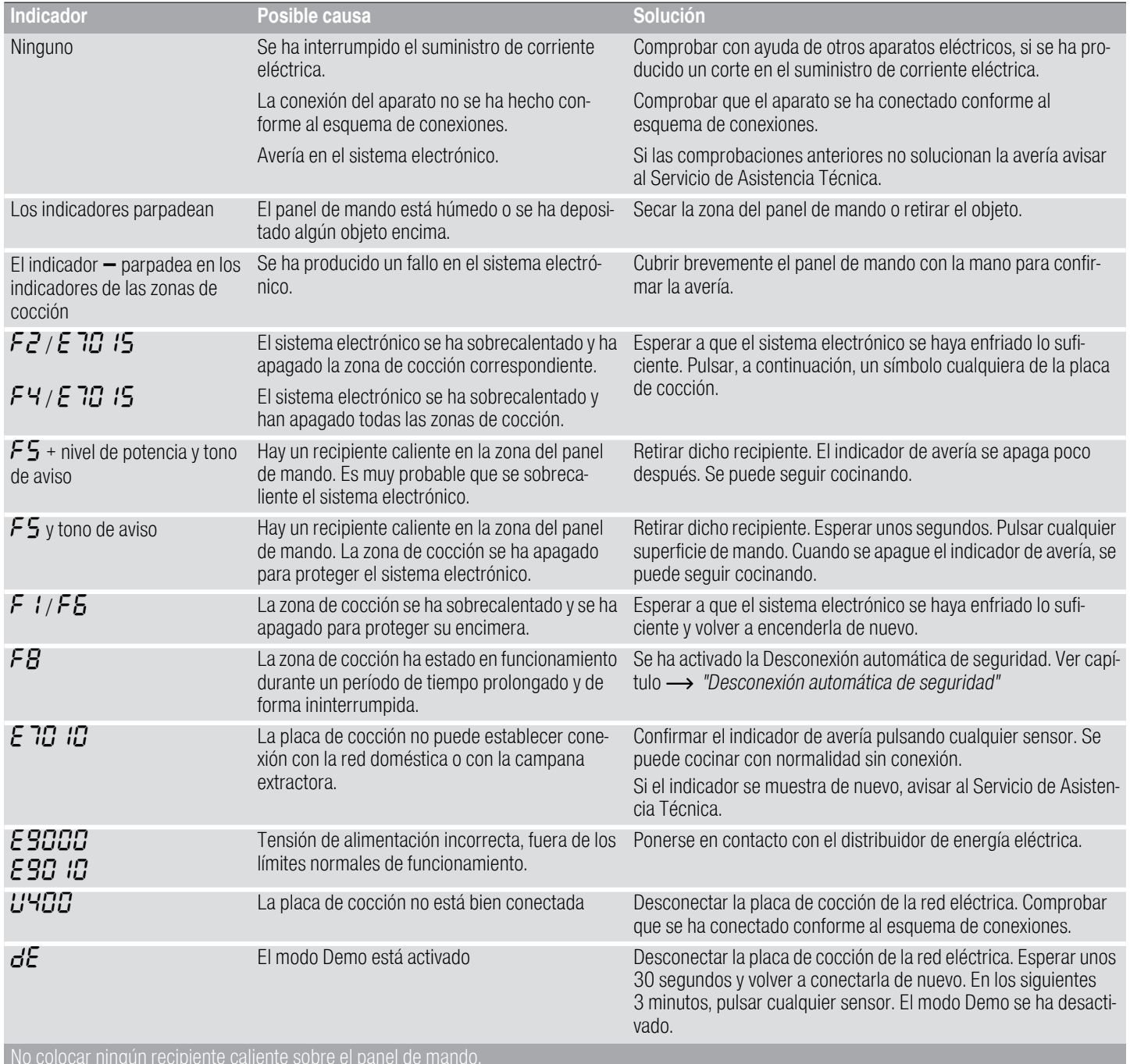

#### Notas

- **B** Si en los indicadores aparece el indicador  $\boldsymbol{\xi}$ , mantener seleccionado el sensor de la zona de cocción correspondiente para poder comprobar el código de la avería.
- Si el código de la avería no está especificado en la tabla, desconectar la placa de cocción de la red eléctrica, esperar unos 30 segundos y volver a conectarla de nuevo. Si el indicador se muestra de nuevo, avisar al Servicio de Asistencia Técnica e indicar el código de avería exacto.
- En caso de que se produzca un error, el aparato no pasa al modo de espera (standby).

# <span id="page-33-0"></span>*C* Servicio de Asistencia Técnica

<span id="page-33-2"></span>Nuestro Servicio de Asistencia Técnica se encuentra a su disposición siempre que necesite la reparación de su aparato. Siempre encontramos la solución adecuada, incluso para evitar que el personal del Servicio de Asistencia Técnica deba desplazarse innecesariamente.

## <span id="page-33-1"></span>Número de producto (E) y número de fabricación (FD)

Siempre que se contacte con nuestro Servicio de Asistencia Técnica se debe facilitar el número de producto (E-Nr.) y el número de fabricación (FD-Nr.) del aparato.

La etiqueta de características con los correspondientes números se encuentra en:

- La tarieta del aparato.
- Parte inferior de la placa de cocción.

El número de producto (E-Nr.) también se muestra en el cristal de la placa de cocción. Puede comprobar el Índice del Servicio Técnico (KI) y el número de fabricación (FD-Nr.) accediendo a los ajustes básicos, para ello consultar el capítulo -> ["Ajustes básicos"](#page-19-1)

Recuerde que, en caso de manejo incorrecto, la asistencia del personal del Servicio de Asistencia Técnica no es gratuita, incluso si todavía está dentro del período de garantía.

Las señas de las delegaciones internacionales figuran en la lista adjunta de centros y delegaciones del Servicio de Asistencia Técnica Oficial.

# Solicitud de reparación y asesoramiento en caso de averías

E 902 145 150

Confíe en la profesionalidad de su distribuidor. De este modo se garantiza que la reparación sea realizada por personal técnico especializado y debidamente instruido que, además, dispone de los repuestos originales del fabricante para su aparato doméstico.

# <span id="page-34-0"></span>**Q** Comidas normalizadas

Esta tabla ha sido elaborada para institutos de evaluación con el fin de facilitar las pruebas en nuestros aparatos.

Los datos de la tabla hacen referencia a nuestros recipientes accesorios de Schulte-Ufer (batería de cocina de 4 piezas para placa de inducción 3AB39042) con las siguientes dimensiones:

- Cazo Ø 16 cm, 1,2 l para zonas de cocción de Ø 14,5 cm
- Olla Ø 16 cm, 1,7 l para zonas de cocción de Ø 14,5 cm
- Olla Ø 22 cm, 4,2 l para zonas de cocción de Ø 18 cm
- Sartén Ø 24 cm, para zonas de cocción de Ø 18 cm

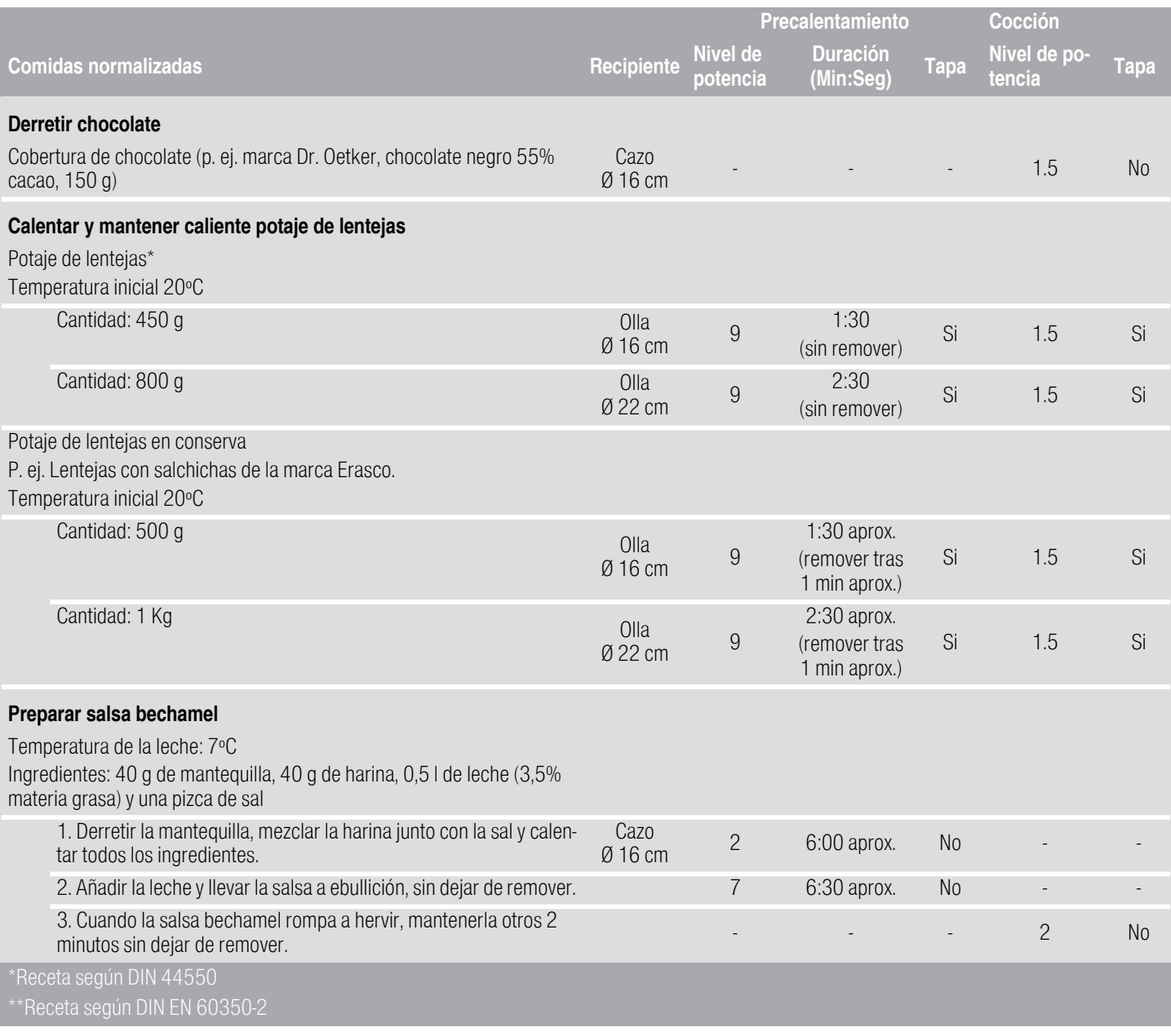

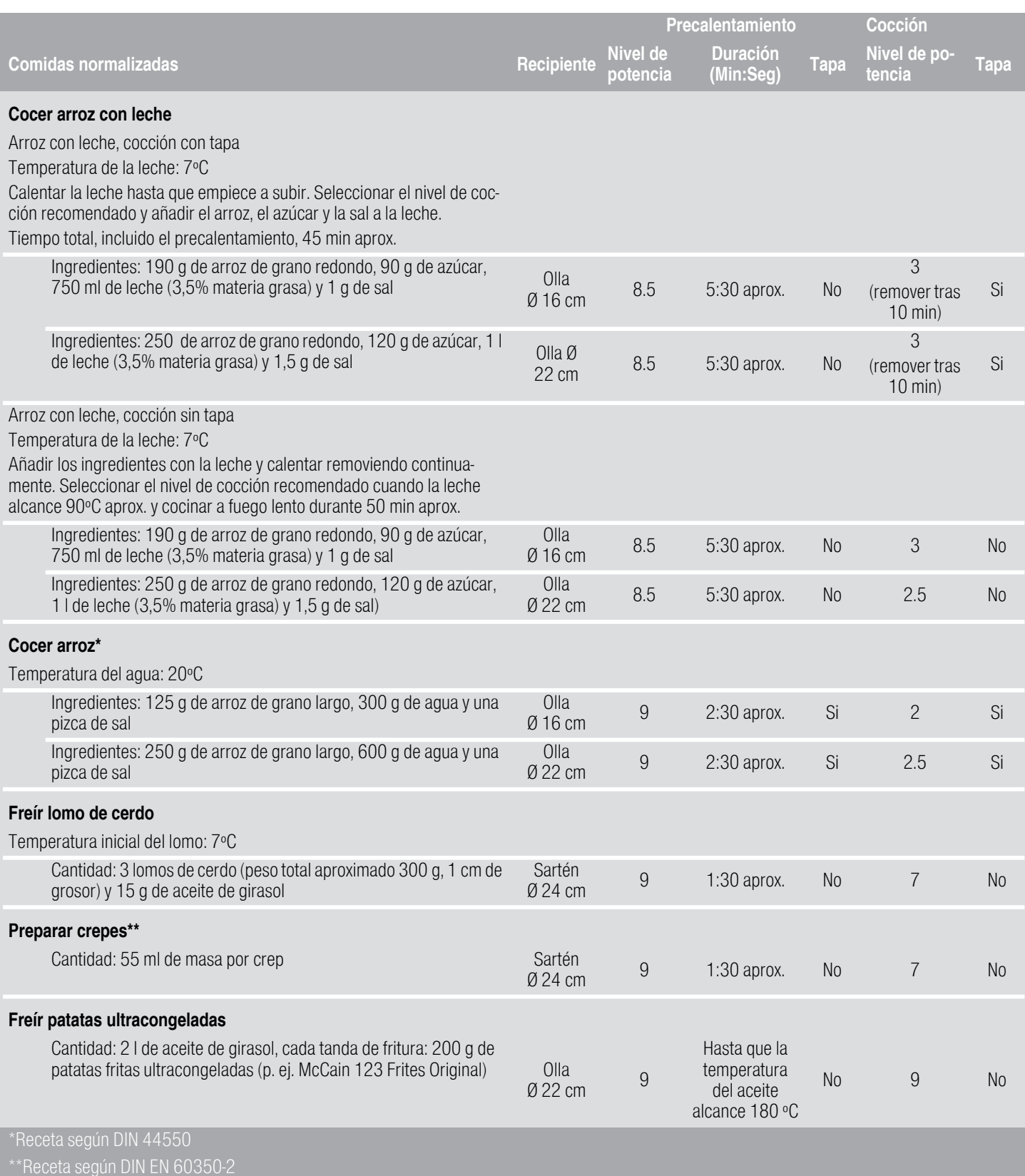

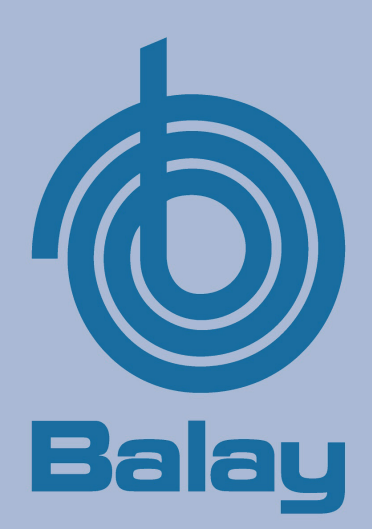

BSH Electrodomésticos España S.A. Ronda del Canal Imperial de Aragón, 18-20 Parque empresarial Pla-Za 50197 Zaragoza, SPAIN

www.balay.es

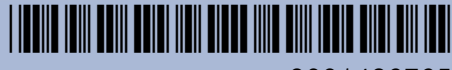

9001436765 990716(01) es